#### МІНІСТЕРСТВО ОСВІТИ І НАУКИ УКРАЇНИ

## Дніпровський національний університет залізничного транспорту імені академіка В. Лазаряна

Кафедра Електротехніка та електромеханіка

«ДО ЗАХИСТУ»

Завідувач кафедри  $\frac{1}{\sqrt{N}}$  /A. M. Myxa

<u>«  $N \rightarrow$  12 20 Up.</u>

#### ДИПЛОМНА РОБОТА

на здобуття освітнього ступеня «магістр»

Галузь знань 14 Електрична інженерія

Спеціальність  $141$ Електроенергетика, електротехніка **Ta** електромеханіка

Освітньо-професійна програма Електромеханічні системи автоматизації та електропривод

Тема Дослідження перехідних процесів в синхронних генераторах з використанням імітаційного моделювання

Theme Research of transient processes of synchronous generators of simulation modeling

Керівник дипломної роботи

Нормоконтролер

Студент групи ЕП1926

Que M. Ю. Самойленко

 $\int$ О.  $\oint$ О. Балійчук

О.О.Карзова

Samoilenko Mykola

**Student** 

Дніпро - 2020

Дніпровський національний університет залізничного транспорту імені академіка В. Лазаряна Факультет Управління енергетичними процесами кафедра Електротехніка та електромеханіка

Спеціальність 141 Електроенергетика, електротехніка та електромеханіка

ЗАТВЕРДЖУЮ завідувач кафедри

 $\mathscr{M}_{\mathrm{m}}$   $\mathscr{P}_{\mathrm{b}}$  $2020 n$ .

#### ЗАВДАННЯ

до дипломної магістерської роботи на здобуття ОКР Maricro<sup>.</sup>

(освітньо-кваліфікаційний рівень)

студента групи ЕП1926 Самойленко Микола Юрійович

(номер групи)

 $(III)$ 

1. Тема дипломної роботи Дослідження перехідних процесів в синхронних генераторах з використанням імітаційного моделювання

затверджена наказом по університету № 894 ст від «12» листопала 2019 р.

2. Термін подання студентом закінченої роботи

3. Вихідні дані до дипломної роботи 1. Основні принципи імітаційного моделювання електромеханічних систем 2. Режими роботи синхронних генераторів на генеруючих електростанціях. 3. Номінальні параметри синхронних генераторів.

4. Зміст розрахунково-пояснювальної записки 1. Аналіз методів дослідження електромеханічних систем з синхронними машинами 2. Імітаційне моделювання електромеханічної системи з синхронним генератором 3. Опис можливих режимів оботи синхронних генераторів генеруючої електростанції вихідні дані для імітаційного моделювання. 4. Аналіз отриманих результатів імітаційного моделювання. 5. Охорона праці та безпека життєдіяльності в надзвичайних ситуаціях

- 5. Перелік графічних робіт (з переліком обов'язкових креслень)
- 1. Імітаційна модель електромеханічної системи з синхронним генератором
- 2. Вихідні дані для імітаційного моделювання
- 3. Налаштування блоків моделі
- 4. Аналіз отриманих результатів

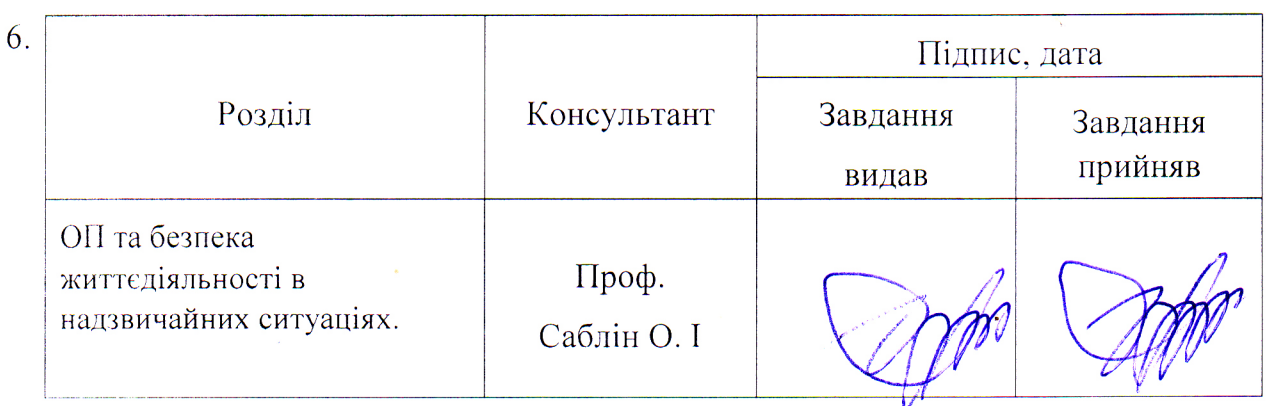

Дата видачі завдання: «13»листопада 2019 р.

Керівник дипломної роботи

Балійчук О. Ю Самойленко М. Ю  $(III5)$ (підпис)

Завдання прийняв до виконання

# КАЛЕНДАРНИЙ ПЛАН

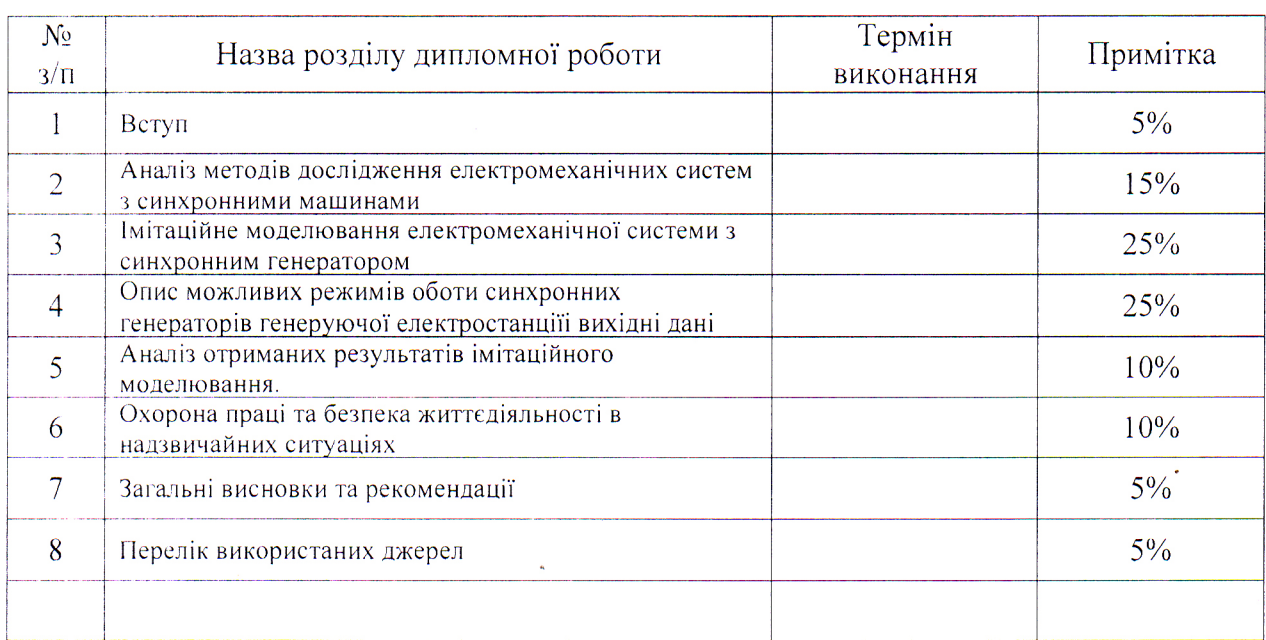

Студент-дипломник  $(n)$ Керівник роботи

## **РЕФЕРАТ**

Пояснювальна записка складається з п'яти розділів та представлена на 40 сторінках основного тексту, висновків та використаних джерел 12 найменування на 2 сторінках.

В вступі представлена основна мета та передумови проектнодослідницької роботи.

В першому розділі представлено аналіз методів і засобів дослідження електромеханічних систем.

В другому розділі виконане імітаційне моделювання електромеханічної системи.

Третій розділ включає аналіз можливих режимів роботи синхонних генераторів генеруючої електростанції.

Четвертий розділ містить основні результати імітаційного моделювання генератора в системі Multisim пакету прикладних програм ElectronikWorkbench.

П'ятий розділ присвячено питанням охорони праці та техніки безпеки

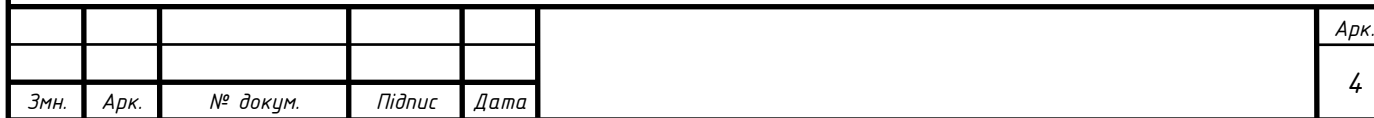

# **BMICT**

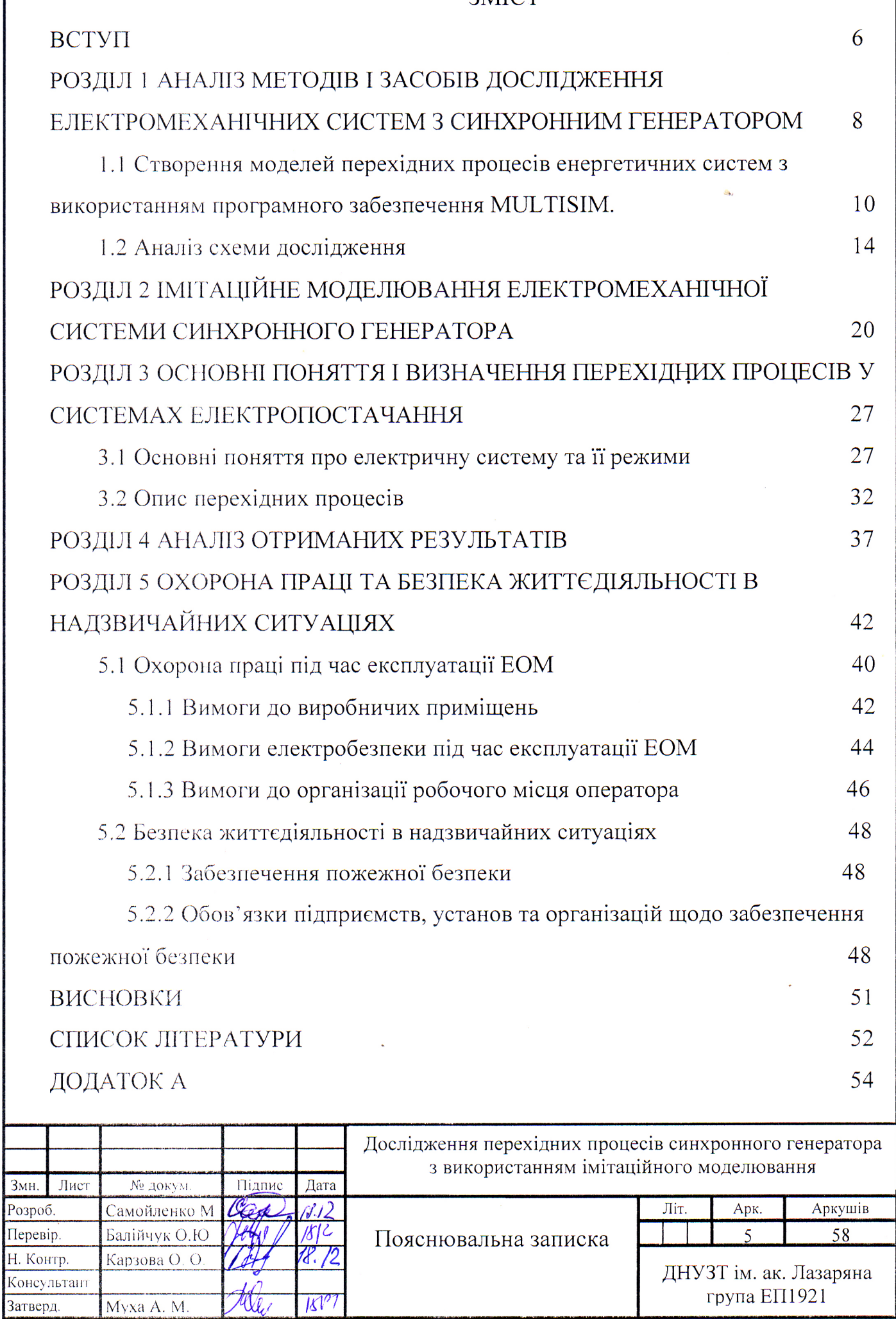

Myxa A. M.

#### РОЗДІЛ 1

# **Аналіз методів і засобів дослідження електромеханічних систем з синхронними генераторами**

Різного роду моделі, фізичні, аналогові і математичні, у вигляді спеціальних, іноді досить складних установок, широко використовуються в інженерних дослідах – в наукових дослідженнях, при вирішенні проектних завдань і експлуатаційні задачі, у тому числі задач, пов'язаних з навчанням персоналу та практичній роботі на різного роду установках (в цьому випадку моделі називають тренажерами). Також широко використовується й так звані шаблони для дослідження обладнання та технологічних вузлів в умовах, що наближаються до реальних, а тому тільки частково застосовуюсь умови подібності. Задачі зі створення і застосування стендів і тренажерів складають велику групу завдань, які розв'язуються в залежності від данних умов різними методами.

Моделювання – універсальний метод проведення досліджень різних процесів і різного роду технічних систем. Установи, які вивчаються, і процеси, які відтворюються в них, замінюються іншими, які називаються модельними, причому присутність критерійних співвідношень забезпечує схожість однієї установки (оригіналу) іншій (моделі). При дослідженні складних систем постає питання вивчення тільки основних параметрів системи, пов'язаних із певною задачею . Модель створюється завжди в певній послідовності:

– створення опису об'єкта феноменологічної моделі;

– будування формалізованого опису і на його основі знаходження критеріїв подібності;

– проведення досліджень з пошуку критеріїв подібності, експериментування з попереднім налаштуванням фізичної моделі або програмуванням на електронній обчислювальній машині, далі ЕОМ;

– створення моделі[1].

Електричними моделями прямої аналогії є, наприклад, розрахункові моделі постійного струму, широко поширені в енергетиці для моделювання режимів в

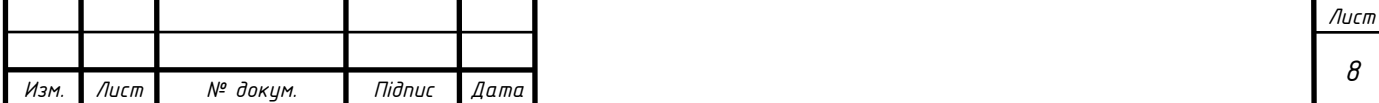

теплових і гідравлічних мереж. Відповідно до принципу прямої аналогії ці моделі використовують постійний струм як аналог змінного струму або потоку води, теплоти тощо. Розрахункові моделі постійного струму не зображують безперервне протікання процесів, яке відбувається насправді, а здійснюють їх у часі дискретно, в "послідовних інтервалах часу". Перехід до наступного інтервалу здійснюється при цьому за даними, отриманим у попередньому.

Електрична схема системи змінного струму відтворюється за допомогою активних опорів, а електро рушійна сила, далі е.р.с генераторів електростанцій – за допомогою джерел постійного струму. Заміна в розрахунковій схемі індуктивних опорів елементів системи активними, рівними індуктивним (при *r ≤ x*), не відображається на розрахунковому струмі кооткого замикання, далі к.з Заміна реактивних опорів активними спрощує модель, оскільки активні опори дешевші і простіші у виготовленні, ніж індуктивні. Крім того, аналіз векторних діаграм напруг і е.р.с. генераторів у складній системі, яка не має довгих (понад 300 км) ЛЕП, показує, що кут між векторами е.р.с. генераторів різних станцій звичайно не перевищує 20...30<sup>0</sup>. Звідси витікає, що розподіли струмів і потоків потужності, які визначені на розрахунковому столі постійного струму при відсутності зсуву фаз е.р.с., мало відрізняються від відповідного розподілу в схемі – аналогу змінного струму.

Розрахункові моделі змінного струму можуть розглядатися частково (для нормального режиму) як фізичні моделі, а частково – як аналоги. Він є досліджуваним схемам комплексних опорів з урахуванням зсуву фаз між е.р.с. і напругами. Ці моделі дозволяють визначати з достатньою для всіх інженерних задач точності розподілу струмів, активних і реактивних потужностей у будь-яких складних системах при нормальних та аварійних режимах. Моделювання всіх елементів електричної системи перш за все передбачає дотримання в моделі й оригіналі критерію подібності

*r/x = idem*. Це, проте, пов'язано з труднощами, які визначаються тим, що більшість елементів електричної системи має активні опори, у багато разів менші, ніж індуктивні. Наприклад, синхронний реактивний опір турбогенератора звичайно

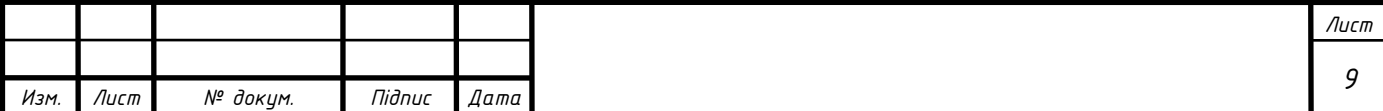

складає 160…200%, а активний опір – усього 0,2…0,5%. Щоб створити в розрахунковій моделі індуктивний опір з такою ж малою активною складовою, доводиться застосовувати спеціальні дроселі високої добротності або живити модель струмом не промислової, а підвищеної частоти (200…400, 600, 800 Гц тощо)[1].

Виконання моделювання трансформаторів дещо простіше, хоча у разі великої потужності активний опір їх обмоток в 30 разів менший, ніж індуктивний опір розсіювання. Складнощі має і моделювання струму холостого ходу трансформаторів і навантажень системи. Генератори в розрахункових моделях змінного струму моделюються за допомогою напруги, яка регулюється за амплітудою і фазою і прикладається за деяким опором.

# **1.1 Створення моделей перехідних процесів енергетичних систем з використанням програмного забезпечення** *Multisim*

*Multisim* –програмний пакет, що дозволяє моделювати електричні схеми. Початкові версії програми мали назву *Electronics Workbench* розроблялися однойменною фірмою. Сьогодні *Electronics Workbench* є компанією, яка належить *National Instruments*. Штаб-квартира *NI* розташована в місті Остин (Техас, США).

 Природно, що технічне моделювання з використанням віртуальних лабораторій на комп'ютері становить значну частину навчального процесу в технічних університетах. Пакет програм *Multisim* займає високе місце серед ряду сучасних програмних пакетів, таких як *PSPICE, MATLAB* і інших. Цей інструмент дозволяє, зробити дуже наочним вивчення теоретичних дисциплін, підготувати студента до роботи в реальній лабораторії, навчаючи його методиці планування і проведення експериментів[3].

Головна особливість *NI Multisim* – простий наочний інтерфейс, потужні засоби графічного аналізу результатів моделювання, наявність віртуальних вимірювальних приладів, що копіюють реальні аналоги. Бібліотека елементів містить більш 2000 *Spice*-Моделей компонентів *National Semiconductor*, *Analog Devices*, *Phillips*, *NXP* і інших виробників. Присутні електромеханічні моделі,

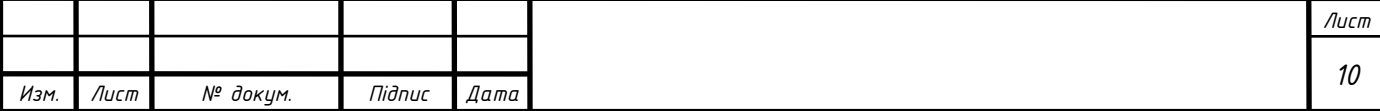

імпульсні джерела живлення, перетворювачі потужності. Інструмент *Convergence Assistant* автоматично виправляє параметри *SPICE*, коректуючи помилки моделювання.

При здійсненні моделювання основна задача – закріпити теоретичний матеріал, наочно продемонструвавши роботу тих або інших законів і процесів у реальних проектах. Для цього крім інтерактивних компонентів програма здатна взаємодіяти з апаратними платформами *NI myDAQ* (бібліотека контрольновимірювального обладнання) і *NI ELVIS* (віртуальний інструментарій для навчальної майстерні), що дозволяє створення цілих віртуальних лабораторій систем управління, енергетики, механотроніки та силової техніки.

У процесі розробки сучасних електротехнічних і електронних пристроїв поряд з теоретичними та експериментальними дослідженнями широко застосовується схемотехнічне моделювання. Якщо раніше воно було доступним тільки добре оснащеним проектним організаціям, то у теперішній час широко використовується різними користувачами.

Апарат дослідження електронних схем, застосовуваний у програмі *Multisim*, включає всі сучасні методи, тому він досить потужний.

Виключна особливість пакету *Multisim* – наявність у ній контрольновимірювальних приладів, які за зовнішнім видом, органами керування і характеристиками максимально наближені до промислових аналогів.

Досвід використання програми показує, що для проведення досліджень досить двох годин попереднього ознайомлення із програмою. Нижче наведено короткий опис програми.

Вікно програми *Multisim* (рис. 1.1) містить шкалу меню (другий рядок вікна): *File*, *Edit*, *View*, *Place*, *Simulate*, *Transfer*, *Tools*, *Options*, *Help*. Далі описані деякі з них.

Меню *Simulate* включає в себе команди:

*Run* – запуск моделювання;

*Pause* – тимчасова зупинка моделювання;

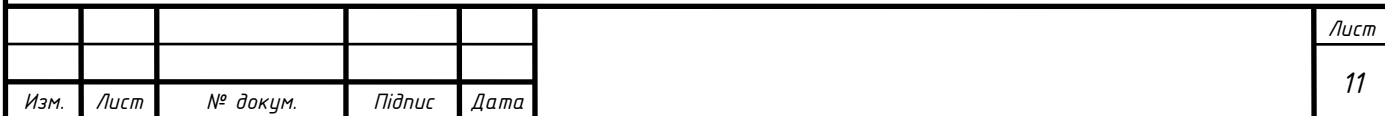

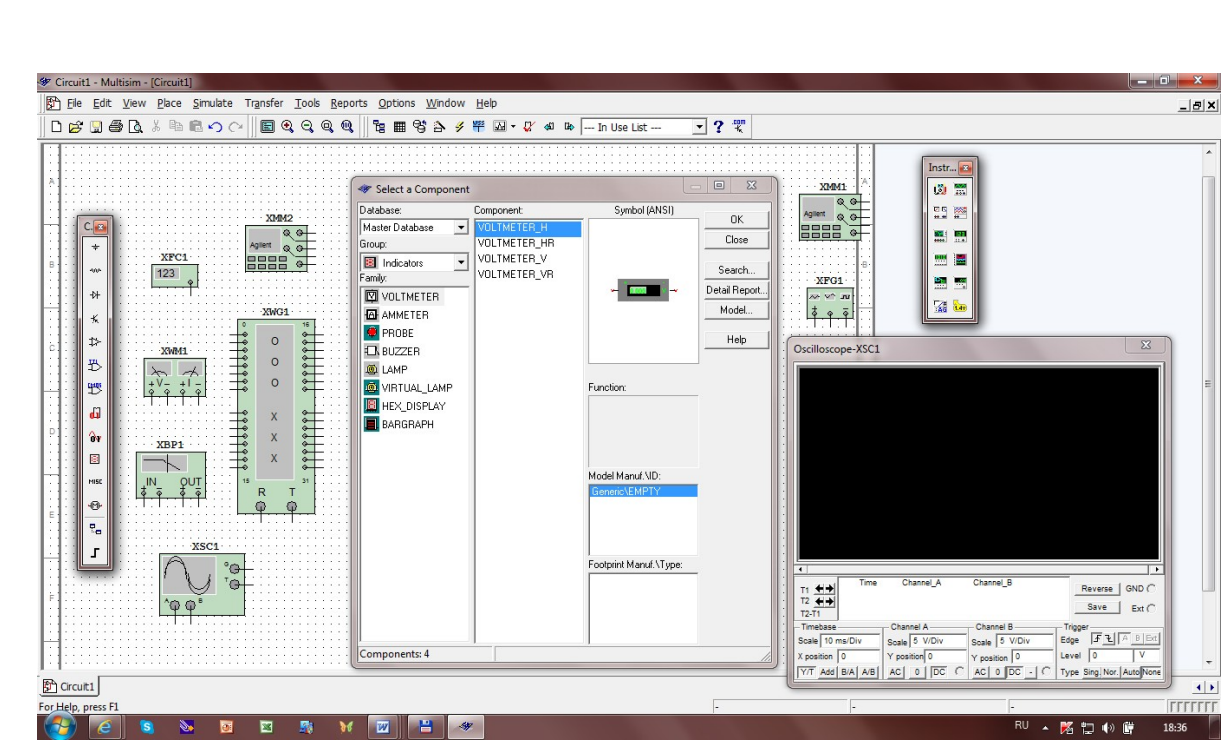

Рис. 1.1. Вікно схемного редактора програми Multisim

*Default Instrument Setting* – установка за замовчуванням режиму роботи контрольно-вимірювальних приладів;

*Instruments* – список контрольно-вимірювальних приладів;

*Analyses* – список команд моделювання.

Меню *Options* – (настроювання програми), містить команди:

*Preferences* – налаштування користувача (призначення команд описані нижче);

*Modify Title Block* – внесення даних у розділи штампа;

*Global Restrictions* – установка загального пароля;

*Circuit Restrictions* – установка атрибутів тільки Read-*only*[3].

Третій рядок вікна містить:

1) вісім мнемонічних кнопок загальносистемного характеру (*System*);

2) дві кнопки, за допомогою яких можна збільшити або зменшити масштаб зображення (*Zoom*);

3) дев'ять спеціальних кнопок, що дублюють найбільше часто використовувані команди (*Design*);

4) список, що випадає, використаних у поточній схемі компонентів *(In Use List*);

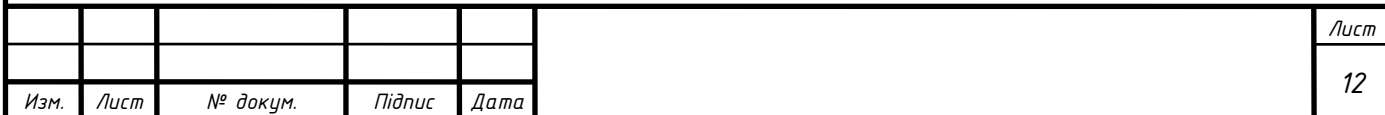

5) кнопку, що тимчасово припиняє процес моделювання;

6) перемикач, що запускає і зупиняє процес моделювання.

Ліворуч у вікні розташована вертикальна панель бібліотек компонентів (бази даних *Component Bars*), праворуч – вертикальна панель контрольновимірювальних приладів (*Instruments*).

Кнопки можна зробити видними або невидимими, якщо викликати команду *View*>*Toolbars* і в спливаючому меню встановити (чи ні) відповідні прапорці: *System*, *Zoom*, *Design*, *In Use List*. Тут і далі в даному тексті на першому місці вказується меню з рядка меню вікна редактора схем, на другому місці – команда з меню, що випадає, що з'являється при виборі кнопки конкретного меню.

Панель бібліотек компонентів можна зробити видимою або невидимою, якщо викликати команду *View*>*Component Bars* і в спливаючому меню встановити (чи ні) прапорець *Multisim Database.* 

Панель контрольно-вимірювальних приладів можна зробити видимою або невидимою, якщо викликати команду *View*>*Toolbars* і в спливаючому меню встановити (чи ні) прапорець *Instruments*.

Панель бібліотек компонентів (бази даних *Component Bars*) містить:

джерела (*Sources*);

- пасивні компоненти й комутаційні пристрої (*Basic*);
- діоди (*Diodes*);
- транзистори (*Transistors*);
- аналогові мікросхеми (*Analog*);
- цифрові мікросхеми TTЛ серії (*TTL*);
- цифрові мікросхеми КМОП серії (*CMOS*);

 одиночні цифрові схеми, арифметико-логічні пристрої, регістри, лічильники, мультиплексори, дешифратори, оперативно-запам'ятовуючі пристрої і т.п. (*Misc Digital*);

мікросхеми змішаного типу (*Mixed*);

індикаторні пристрої (*Indicators*);

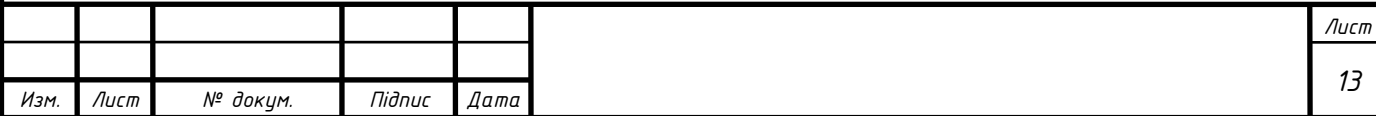

- компоненти змішаного типу (*Misc* (*ellaneous*));
- аналогові обчислювальні пристрої (*Controls*);
- радіочастотні компоненти (*RF*);
- електромеханічні елементи (*Electro\_Mechanical*).

Панель контрольно-вимірювальних приладів (*Instruments*) містить:

- цифровий мультиметр (*Multimeter*);
- функціональний генератор (*Function Generator*);
- вимірювач активної потужності і коефіцієнта потужності (*Wattmeter*);
- осцилограф (*Oscilloscope*);
- вимірювач АЧХ і ФЧХ (*Bode Plotter*);
- генератор слова (*Word Generator*);
- логічний аналізатор (*Logic Analyzer*);
- логічний перетворювач (*Logic Converter*);

 вимірювач нелінійних перекручувань у діапазоні частот від 20 до 200000 Гц (*Distortion Analyzer*);

спектральний аналізатор (*Sperctrum Analyzer*);

 прилад для аналізу електричних кіл в узагальненому виді – у вигляді чотириполюсників, що мають два входи і два виходи (чотири полюси) (*Network Analyzer*)[3].

## **1.2 Аналіз схем**

Вікно редактора схем призначено для створення і редагування принципових схем досліджуваної системи. За замовчуванням колір фону вікна чорний. Змінити установки за замовчуванням можна, вибравши команду *Options*>*Preferencеs*. Після вибору цієї команди відкривається діалогове вікно *Preferencеs* (рис. 1.2). Воно містить шість вкладок, на яких можна встановити необхідні опції. При виводі цього вікна активною є вкладка *Circuit*, на якій є дві панелі *Show* і *Color*. Панель *Show* містить вікно перегляду, у якому можна побачити встановлені опції, і шість прапорців, за допомогою яких встановлюються необхідні опції[1].

За допомогою прапорця *Show component labels* вибирають видимість або

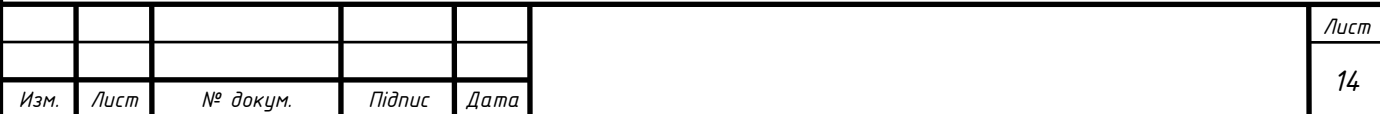

невидимість позиційного позначення компонента на схемі. Для того щоб установити видимість позиційного позначення компонента на схемі, потрібно клацнути лівою клавішею миші по білому квадрату, розташованому ліворуч від імені прапорця. Якщо прапорець обраний, то в білому квадраті з'являється галочка.

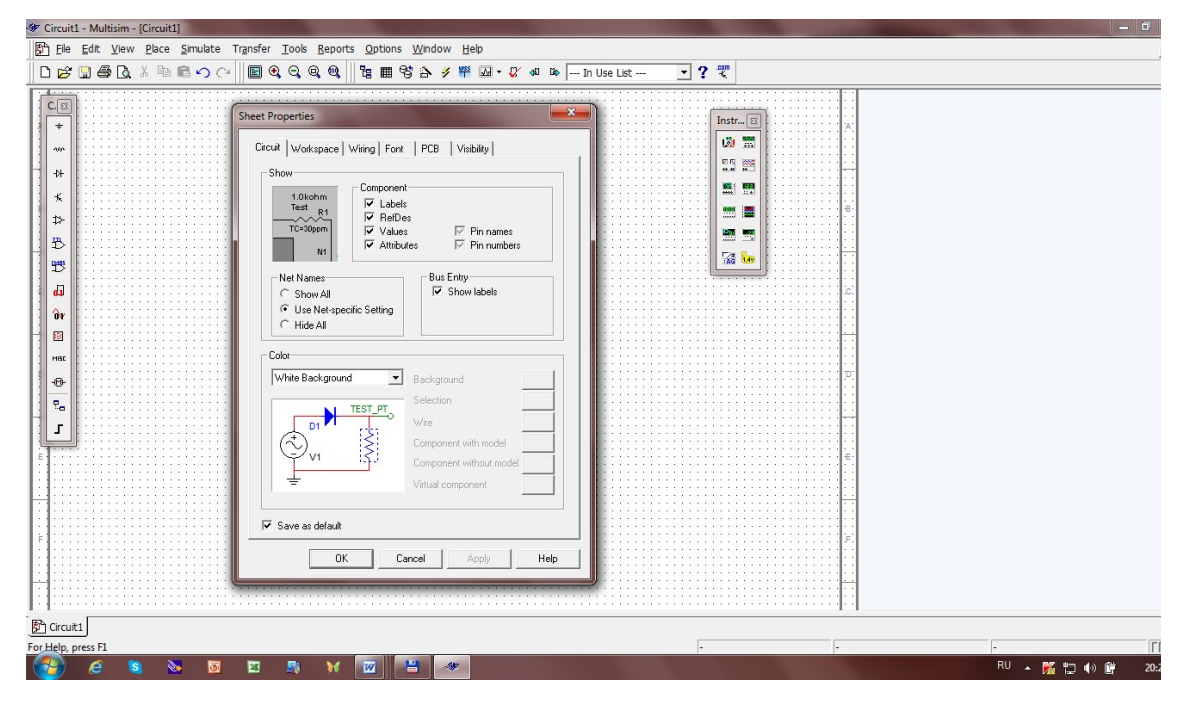

Рис. 1.2. Діалогове вікно *Preferencеs* із вкладкою *Circuit*  Наступними прапорцями встановлюють видимість на схемі:

*Show component reference IDs* – порядкового номера компонента;

*Show node names* – ім'я вузла;

*Show component values* – номіналу компонента;

*Show component attribute* – таблиці властивостей компонента.

Прапорець *Adjust component identifiers* в режимі визначення структури схеми дозволяє змінювати ідентифікаційні номери однотипних компонентів, які були присвоєні програмою автоматично в порядку їхнього встановлення[1].

Панель *Color* містить список, що випадає, з іменами команд, що встановлюють колір фону, написів і компонентів, вікно перегляду, у якому можна переглянути обраний режим установки кольору, і п'ять кнопок, пофарбованих у різні кольори, за допомогою яких можна встановити колір для фону (Background), провідника *(*Wire), компоненти, що має математичну модель (*Component with* 

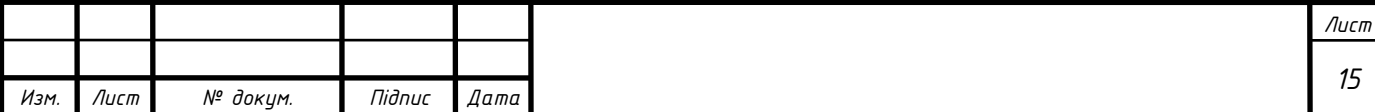

*model*), компоненти, яка не має математичної моделі (*Component without model*), і віртуальної компоненти (*Virtual component*).

На вкладці *Workspaсe* вікна *Sheet Properties* (рис. 1.3) визначаються налаштовування поточного вікна.

На панелі *Show* у вікні, розташованому ліворуч, відображаються результати установки опцій за допомогою прапорців, що знаходяться праворуч. Самий верхній прапорець – показувати чи ні сітку (*Show grid*), другий зверху прапорець – показувати чи ні межі сторінки (*Show page bounds*), третій прапорець – показувати чи ні штамп сторінки (*Show title block*)[3].

На панелі *Sheet size* (розмір сторінки схеми) у списку, що випадає, вибирають формат сторінки (А3, А4). На панелі *Orientation* встановлюють орієнтацію сторінки: портрет або альбомна (*Landscape*); на панелі *Custom size* – ширину й висоту сторінки в дюймах або сантиметрах; на панелі *Zoom level* – масштаб зображення.

На вкладці *Sheet Properties Wiring* (рис. 1.4) встановлюють ширину провідників і ступінь автоматизації розведення провідників; на панелі *Wire width*  (*drawing option*) – ширину лінії. Результат відображається у вікні[1].

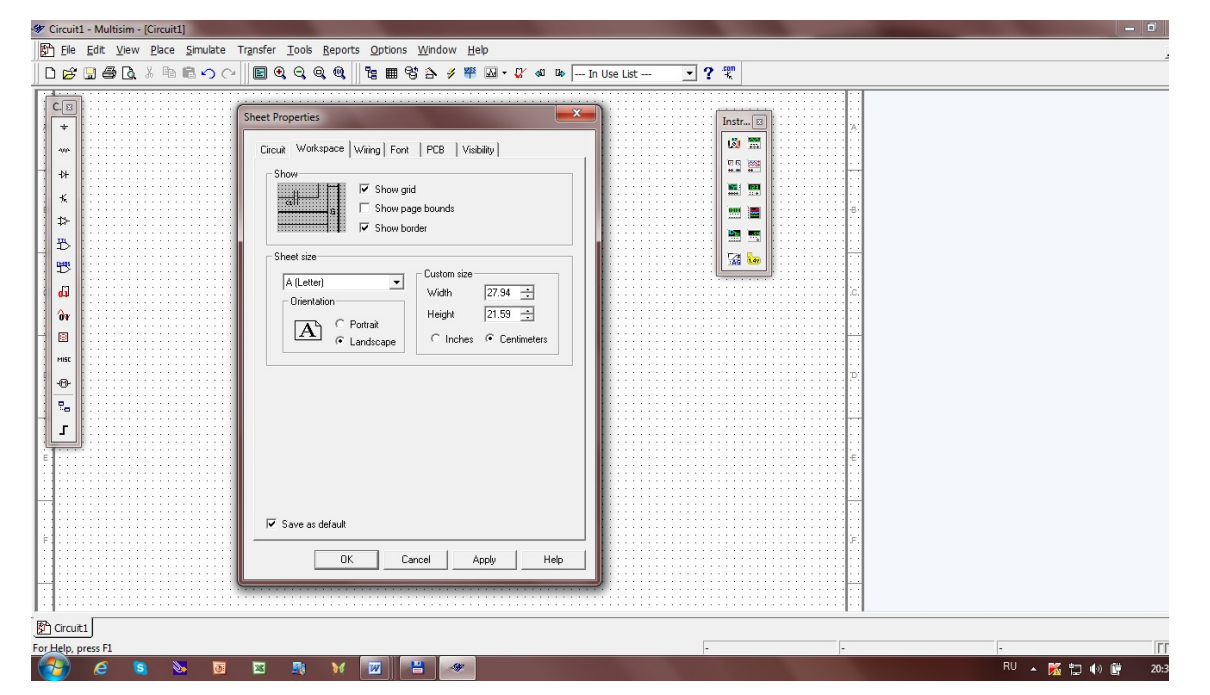

Рис. 1.3. Діалогове вікно *Preferencеs* із вкладкою *Workspase* 

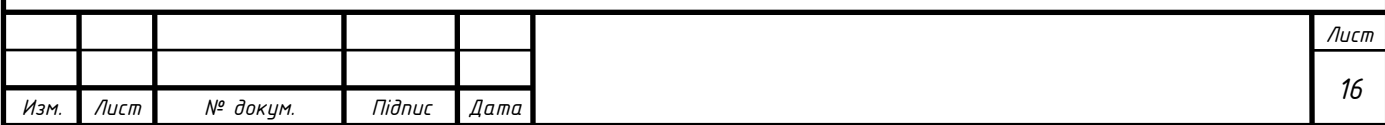

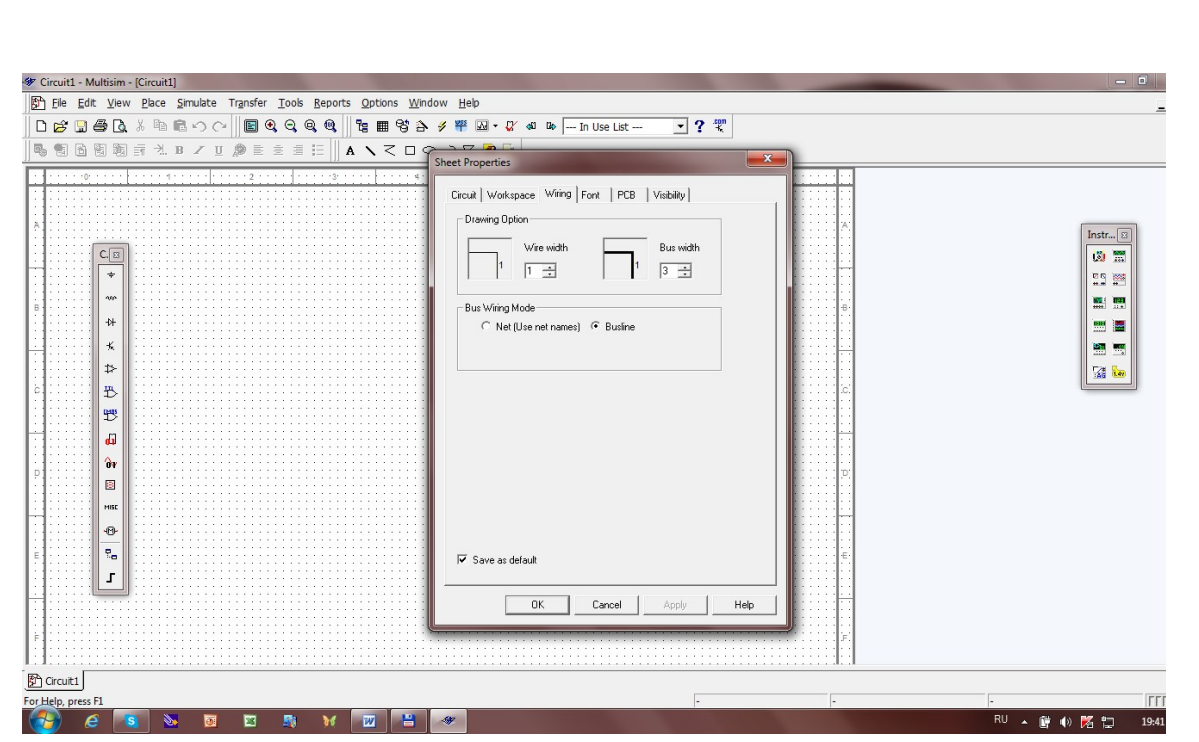

Рис. 1.4. Діалогове вікно *Sheet Properties* із вкладкою *Wiring* 

На панелі *Preferences General* (рис. 1.5) встановлюється автоматичне з'єднання провідників (прапорець *Autowise on connection*) і автоматичний рух (прапорець *Autowise on move*) провідників.

На вкладці *Preferences Parts* (рис. 1.6) на панелі *Symbol standard*  встановлюється стандарт зображення компонентів *ANCI* (США) або *DIN.*

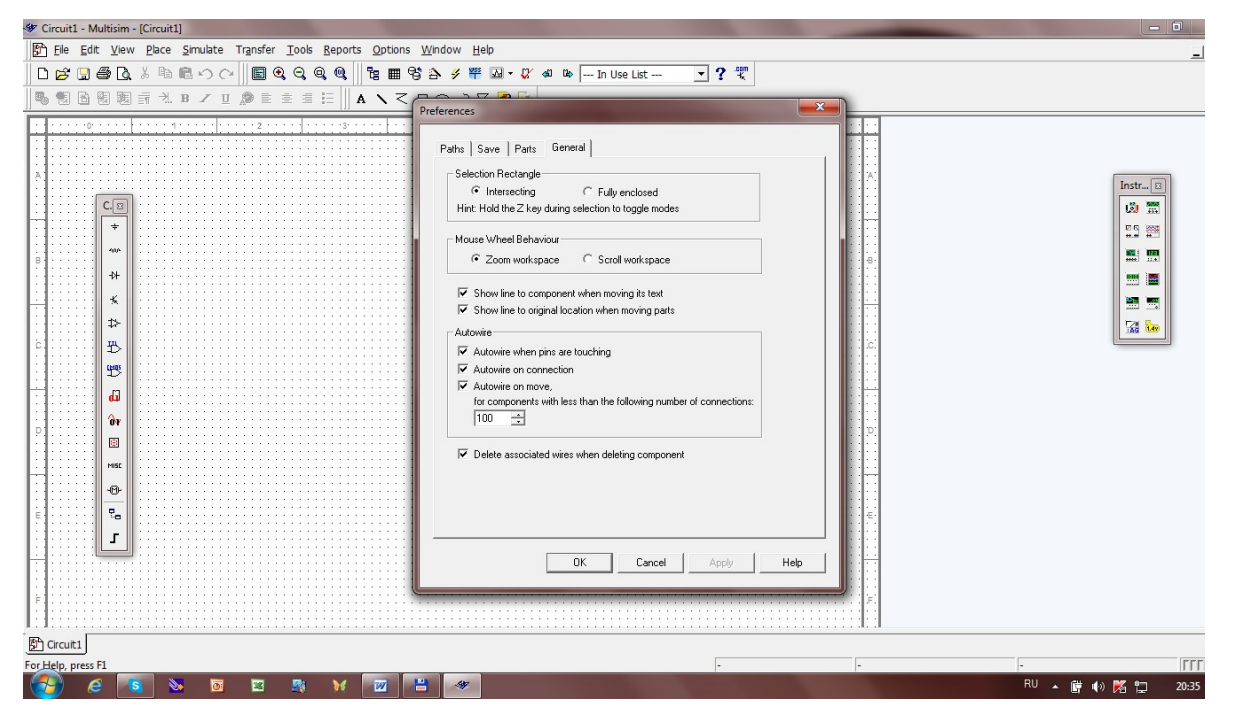

Рис. 1.5. Діалогове вікно *Preferencеs* із вкладкою *General* 

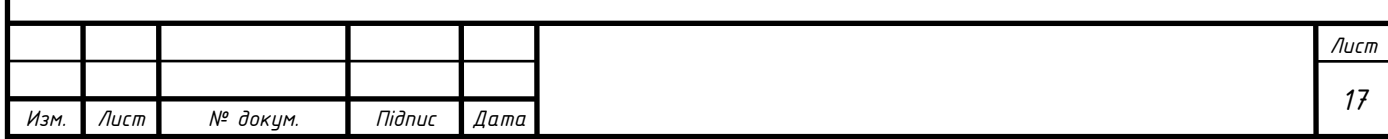

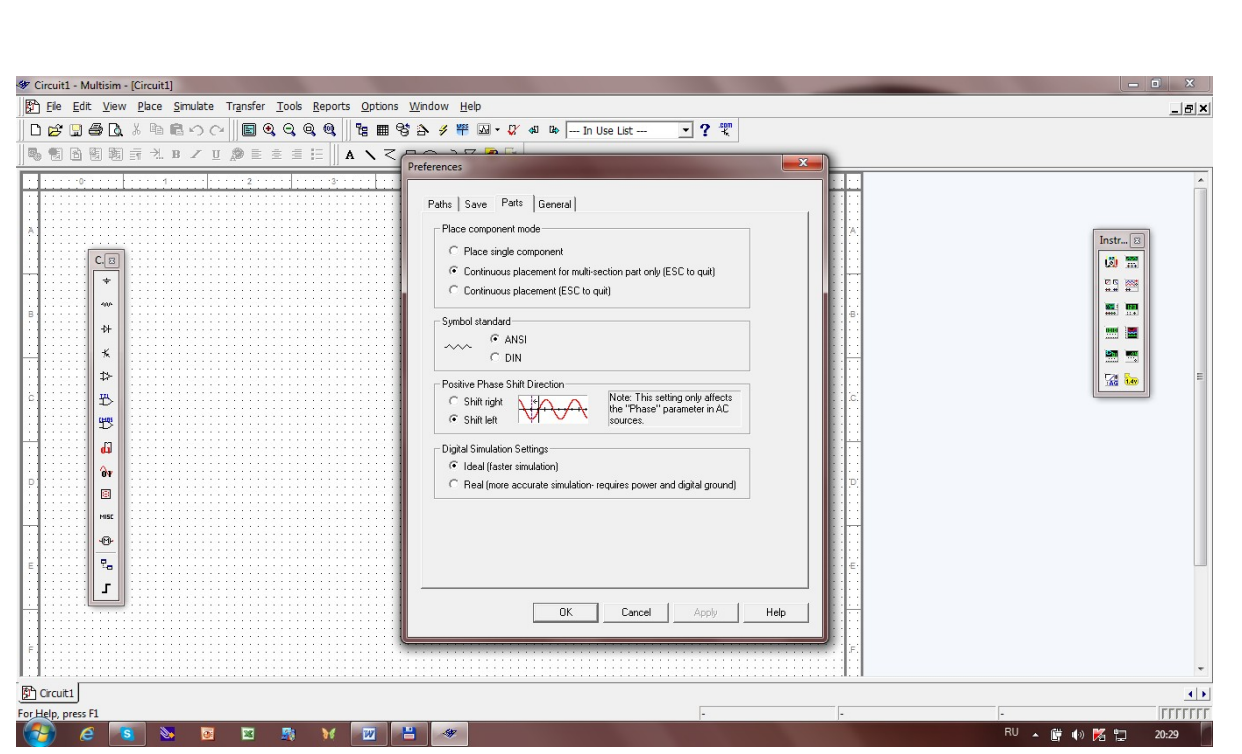

Рис. 1.6. Діалогове вікно *Preferencеs* із вкладкою *Preferences Parts* 

На панелі *Component toolbar functionality* вказують, змінювати чи ні колір зображення компонента при його виборі.

На панелі *Place component mode* вибирають режим розміщення компонентів: єдиний компонент (*Place single component*), безперервне розміщення багатосекційного компонента **(***Continuous placement for multi- section part only*), безперервне розміщення (*Continuous*).На вкладці *Font* (шрифт) (рис. 1.7) вибирають шрифт і його атрибути для обраних компонентів схеми.

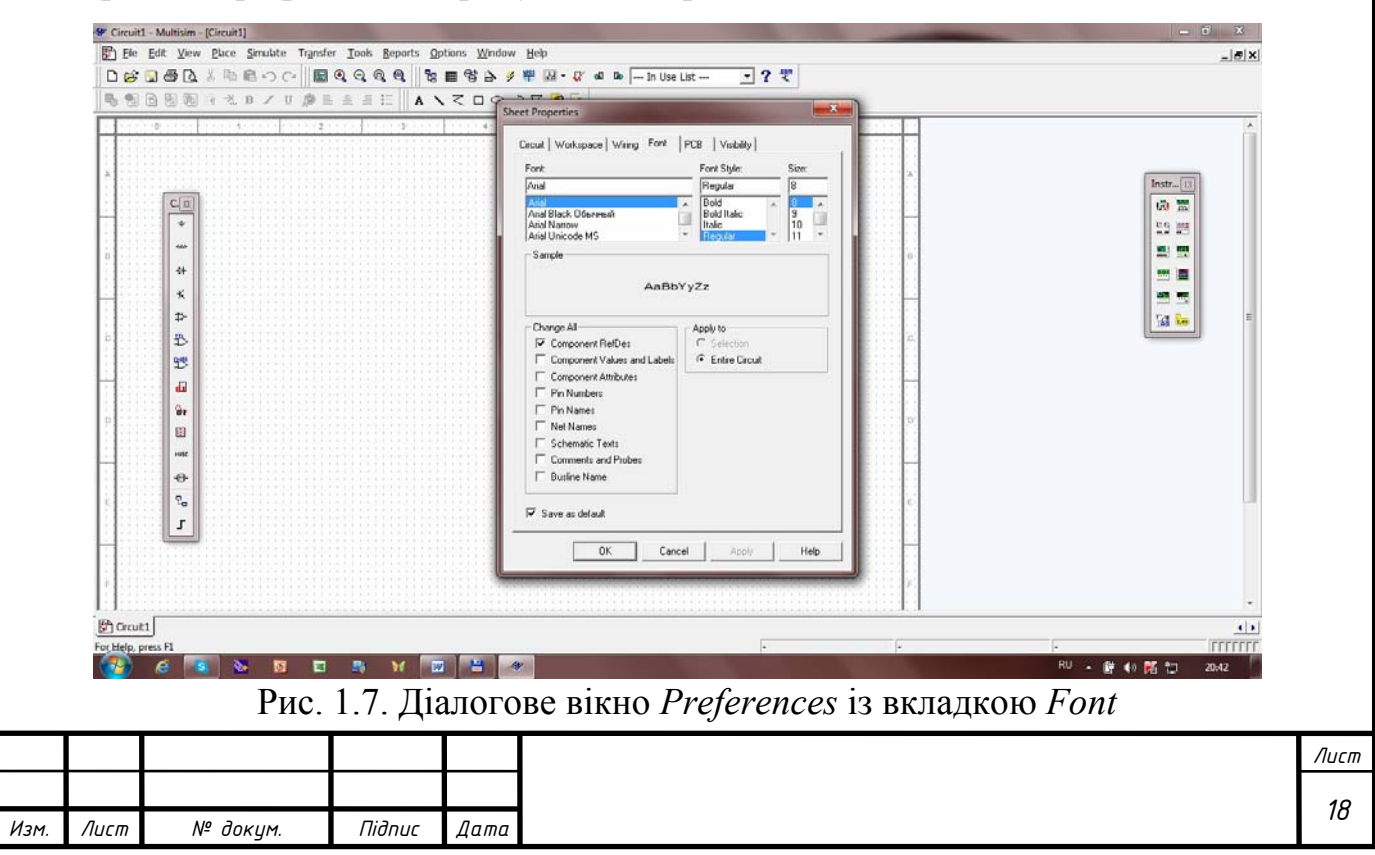

На вкладці *Preferencеs Save* (рис. 1.8) встановлюють режим автозбереження даних, шляхи до робочого каталогу, ідеальний або реальний режим моделювання (перемикачі *Ideal* і *Real* на панелі *Digital Simulation Setting*) цифрових схем, з'єднати або роз'єднати аналогове і цифрове заземлення (прапорець *Connect digital ground to analog ground* на панелі PCB *Ground Option*).

Для того щоб записати обрані опції для поточної схеми, потрібно клацнути лівою клавішею миші по кнопці *OK*. Для того щоб записати обрані опції, як встановлювані за замовчуванням, потрібно клацнути лівою клавішею миші по кнопці *Set as Default*, потім по кнопці *OK*.

Для того щоб повернуться до попередніх опцій, встановленим за замовчуванням, потрібно клацнути по кнопці *Restore Default*. Потім можна продовжити встановлювати нові опції[3].

Щоб зупинити зміни й закрити діалогове вікно, потрібно клацнути по кнопці *Cancel*.

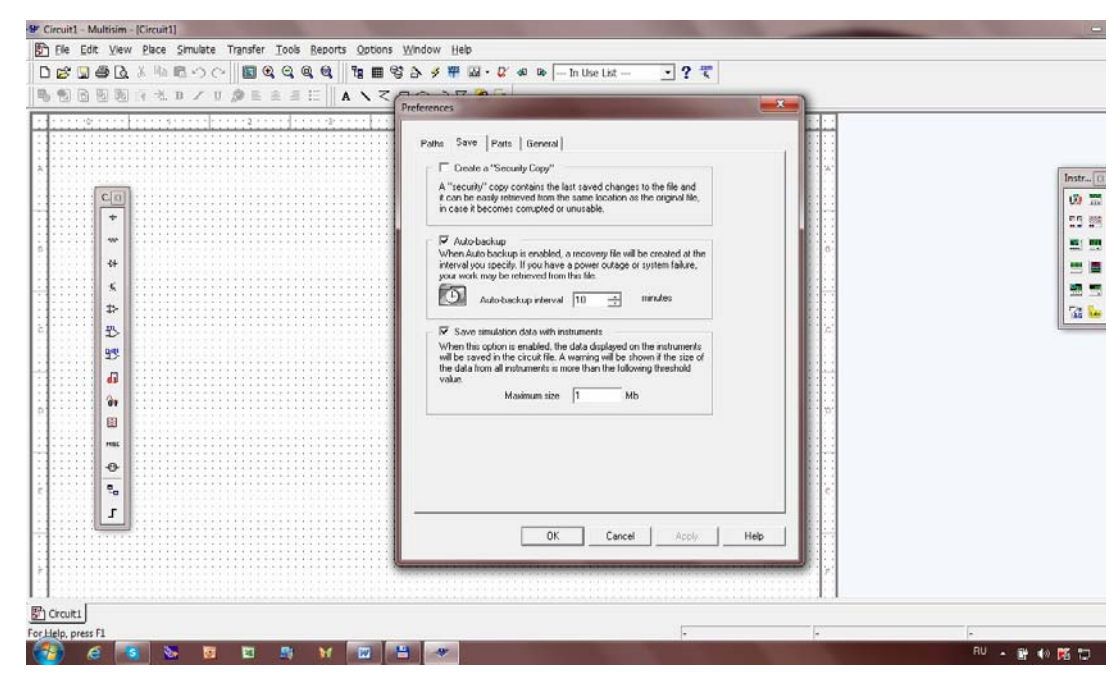

Рис. 1.8. Діалогове вікно *Preferencеs* із вкладкою *Save* 

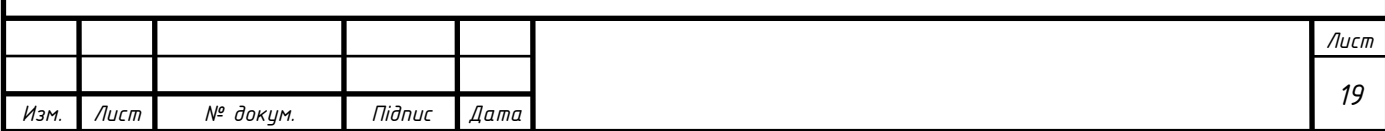

#### **РОЗДІЛ 2**

#### **Імітаційне моделювання електромеханічної системи синхронного**

#### **генератора**

Функціональні можливості *Multisim* дозволяють провести дослідження з позицій сприйняття тих процесів, що відбуваються у енергетичних системах при виникненні К.З.

Розглянемо просте симетричне трифазне коло з активно-індуктивним опором К.З (рис. 2.1), що характерно для більшості реальних електричних мереж. Коло живиться від джерела, у якого в нормальному режимі роботи і при КЗ на затисках зберігається симетрична і незмінна за значенням трифазна система напруги.

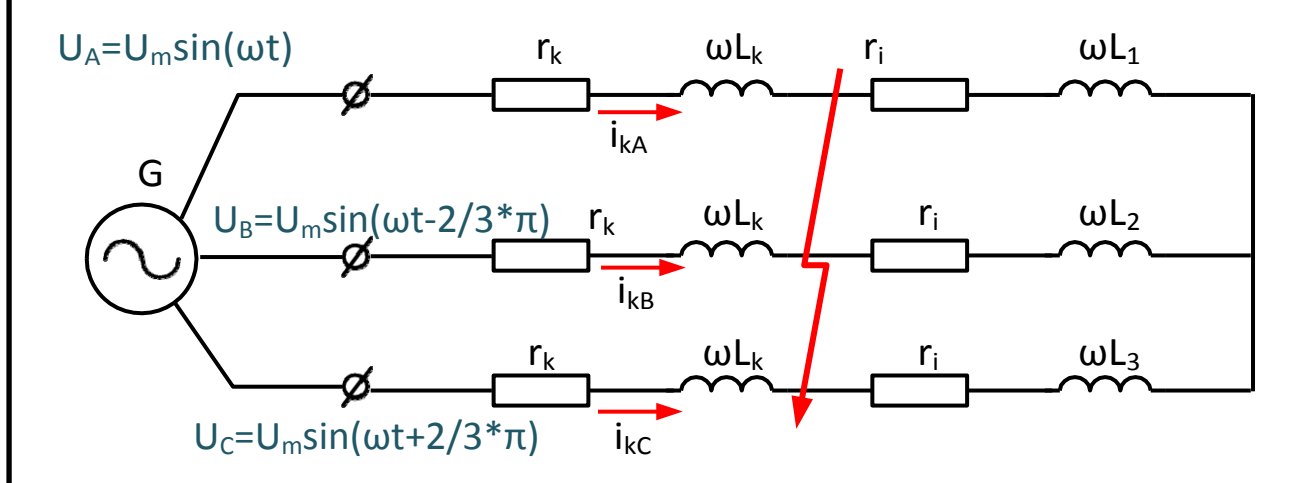

Рис. 2.1. Трифазний симетричний ланцюг, що живиться від шин незмінної напруги

Зміна режиму в колі, яке містить джерело потужності, за наявністю індуктивності супроводжується перехідним процесом. Рівняння, , є таким:

$$
u = ir_k + l_k \frac{di}{dt}
$$

де *u* та *i* – відповідно миттєві значення напруги і струму розглянутої фази.

Вирішення цього рівняння дає вираз для миттєвого значення струму в будь-який момент часу *t* від початку КЗ:

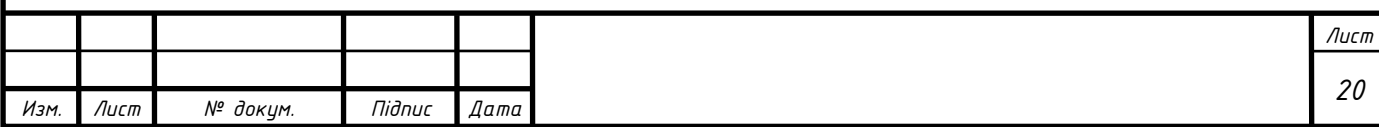

$$
i_{kt} = \frac{U_m}{z_k} \sin(\omega t + \alpha - \varphi_k) + i_{\alpha} e_0^{-\frac{i}{T}}
$$

де *Um* – амплітудне значення фазної напруги джерела;

 $z_k$  – повний опір кола КЗ;

– фазовий кут напруги джерела в момент *t =* 0;

*<sup>k</sup>* – кут зсуву струму в колі КЗ відносно напруги джерела тієї ж фази;

*T* – постійна часу кола КЗ:

Перехідний процес закінчується після загасання аперіодичної складової струму і далі повний струм КЗ дорівнює його періодичній складовій, незмінній за амплітудою.

Максимальне миттєве значення повного струму настає зазвичай через 0,01с після виникнення КЗ. Це ударний струм позначається *iy*:

$$
i_y = \sqrt{2}k_y \cdot i_{no}
$$

Дослідження проводять на математичній моделі кола з джерелом безкінечної потужності, структурна схема якої представлена на рис. 2.2. Побудова цієї схеми проводиться за допомогою пакету *Multisim* 8.

На схемі (рис. 2.3) V1, V2, V3 – джерела синусоїдального сигналу; U1, U2, U3 – амперметри для контролю струму у фазах А, В, С; U4, U5, U6 – вольтметри для контролю напруги у фазах А, В, С; L1, L2, L3, R1, R2, R3 – активно-індуктивна еквівалентна схема лінії; R1, R2, R3 – відповідно активне навантаження у фазах А, В, С; XSC1 – осцилограф для візуального спостереження процесів у трифазній мережі; R7 – резистор великого номіналу 1мОм для осцилографу; S1\_Space – ключ для замикання фаз А, В, С між собою на землю (моделювання процесу КЗ у трифазній симетричній мережі).

На рис. 2.6 розглянуто випадок, коли повний струм трифазного КЗ максимальний за рахунок наявності максимального значення у початковий момент часу КЗ аперіодичної складової струму КЗ.

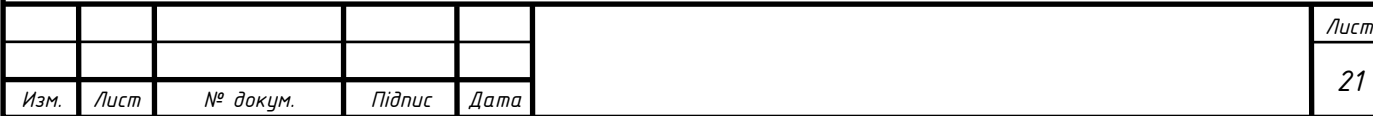

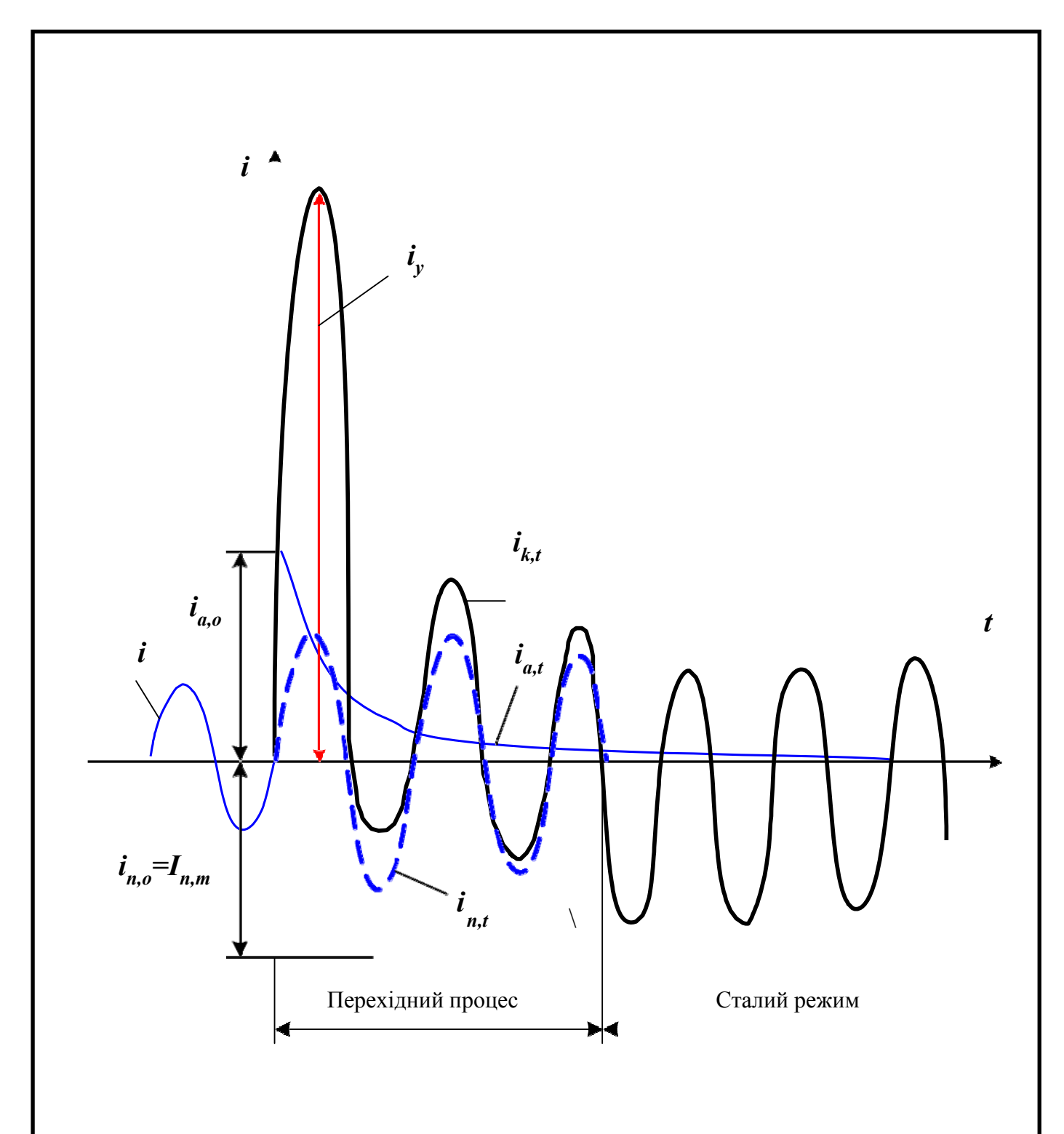

Рис. 2.2. Зміна струму КЗ в колі, яке живиться від шин незмінної напруги при максимальному значенні аперіодичної складової

Параметри схеми встановлюють використовуючи спливаючі підменю для кожного елементу, як зображено на рис. 2.4.

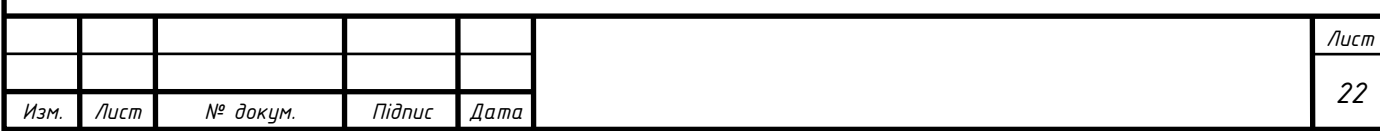

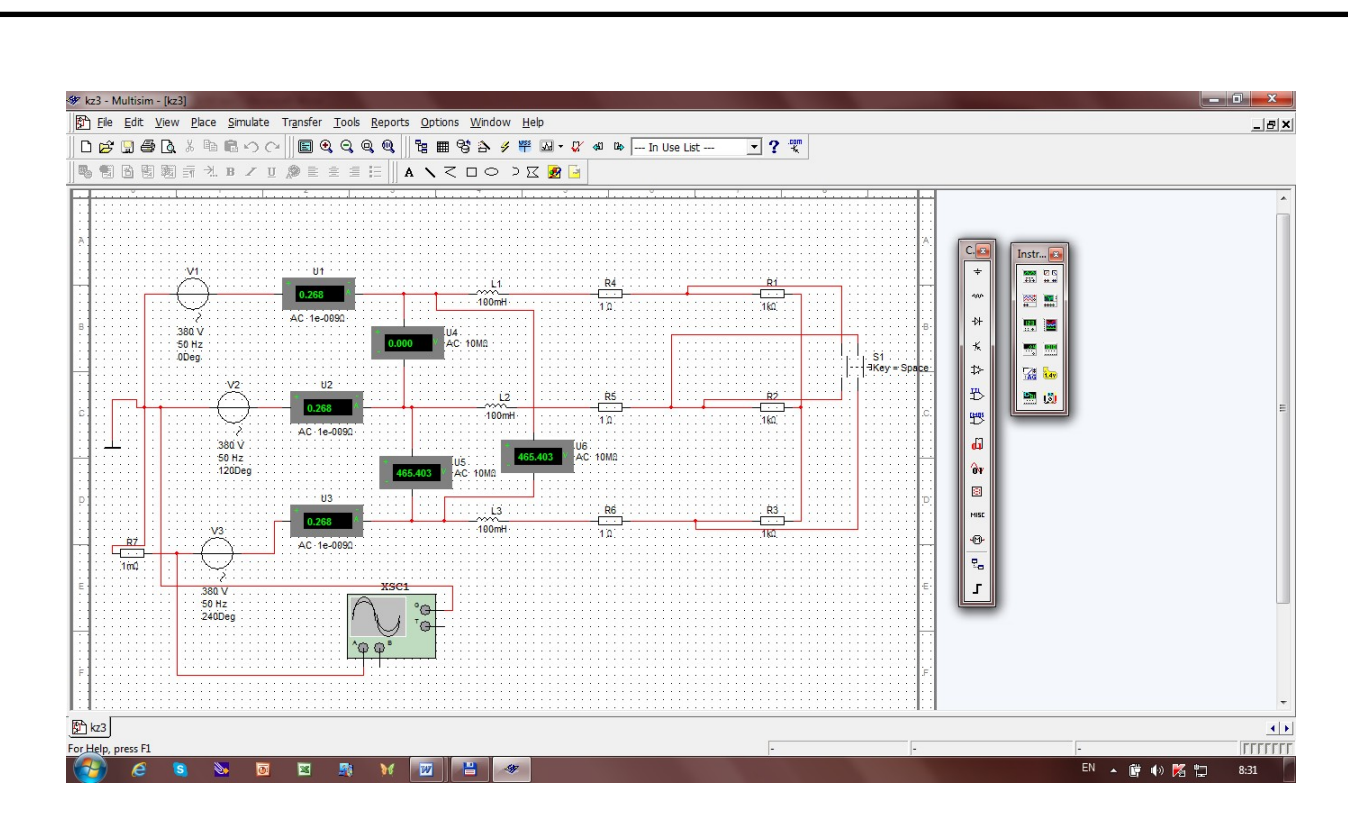

Рис. 2.3. Математична модель кола з джерелом безкінечної потужності

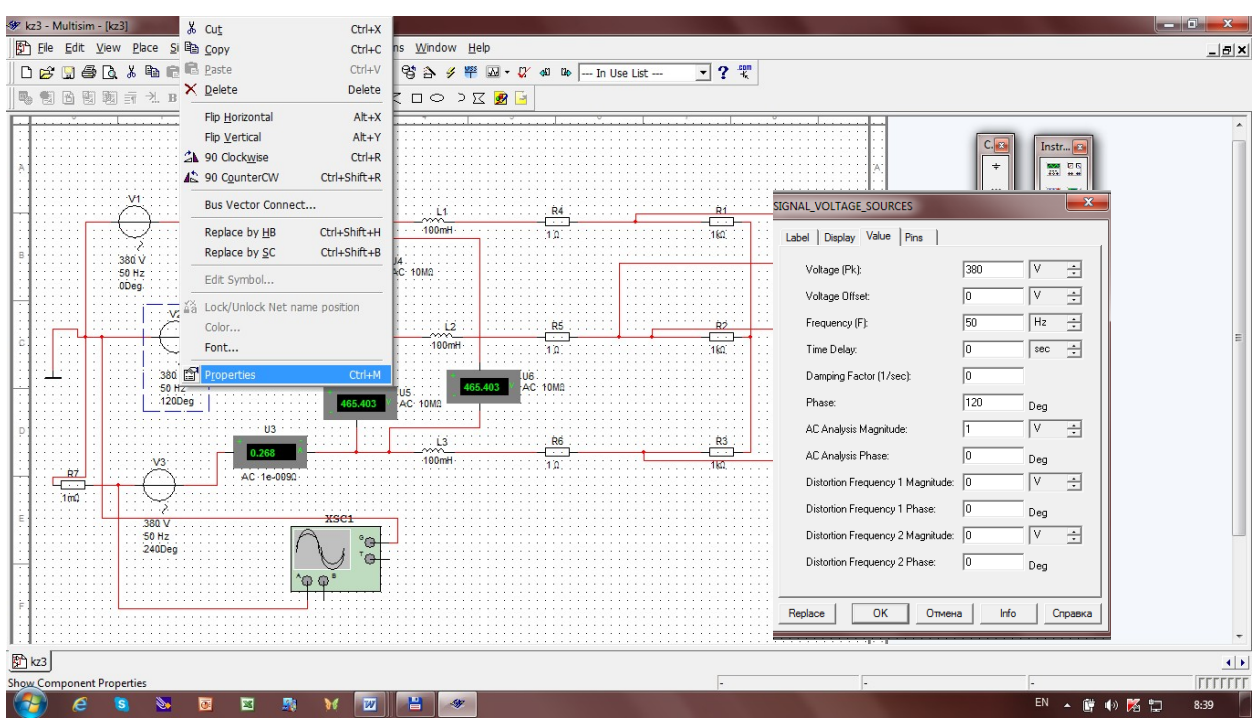

Рис. 2.4. Використання меню блоків математичної моделі кола з

# джерелом безкінечної потужності

Підменю застосовують натискаючи правою кнопкою миші на відповідний елемент схеми і обираючи вкладку *Properties*. На рис. 2.4 цю операцію застосовано для елементу V2.

Таким чином визначають кожен елемент даної моделі та задають

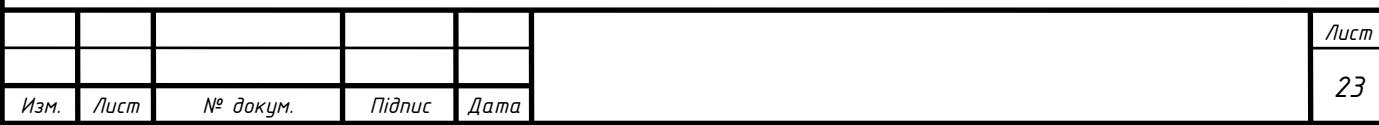

основні параметри функціонування схеми (напруга, частота, зсув фаз, амплітуда, параметри активних та реактивних складових опору та інші значення).

На виході елементів V1, V2, V3 джерел синусоїдального сигналу знаходимо миттєве значення періодичної напруги постійної амплітуди частотою 50Гц, амплітудою 380В і з початковою фазою  $0^0$ , 120<sup>0</sup> та 240<sup>0</sup> відповідно у кожнійфазі.

Таким чином забезпечується симетричність трифазної системи. За допомогою осцилографа XSC1 спостерігаємо цей процес при відсутності КЗ у системі як це показано на рис. 2.5. Осцилограма отримана з використанням вкладки *Properties*осцилографа XSC1.

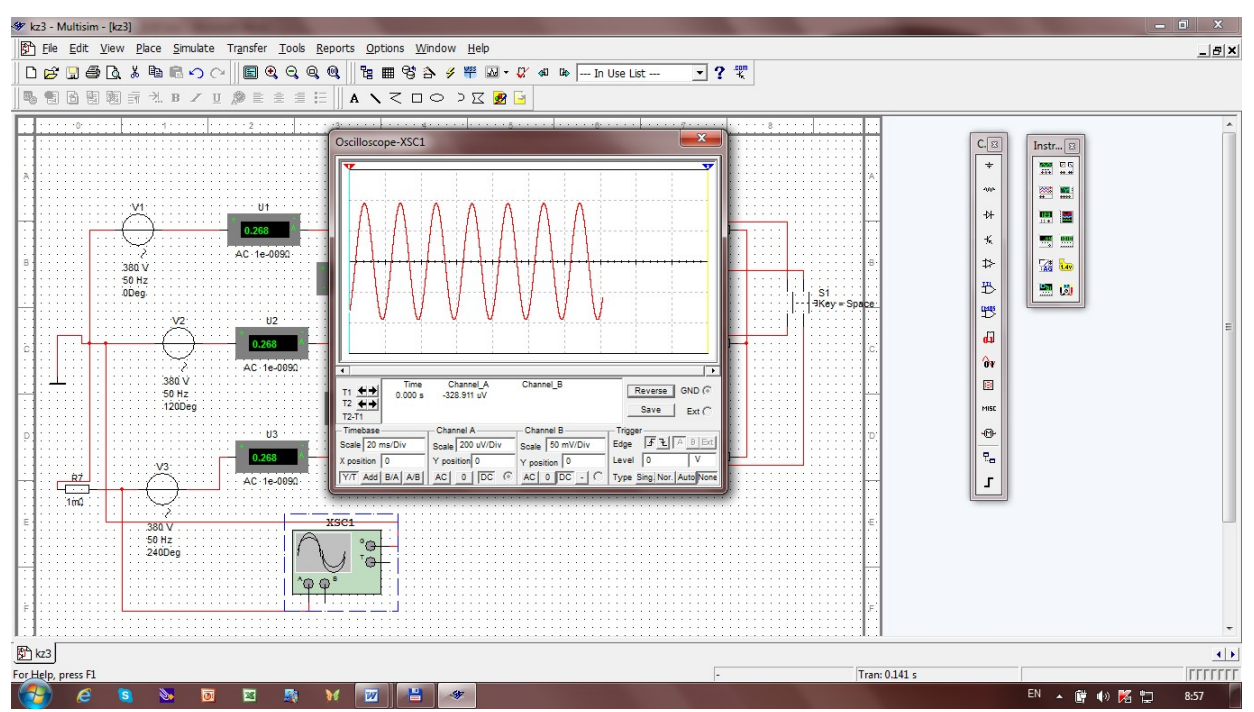

Рис. 2.5. Генерація періодичного синусоїдального сигналу в математичній моделі кола з джерелом безкінечної потужності при відсутності короткого замикання

Моделювання трифазного КЗ досліджуваної математичної моделі кола з джерелом потужності проводиться за допомогою вкладки *Space*, натискаючи її у відповідний момент часу дослідження. Це дозволяє замкнути ключ *Space*та отримати раптове трифазне симетричне КЗ.

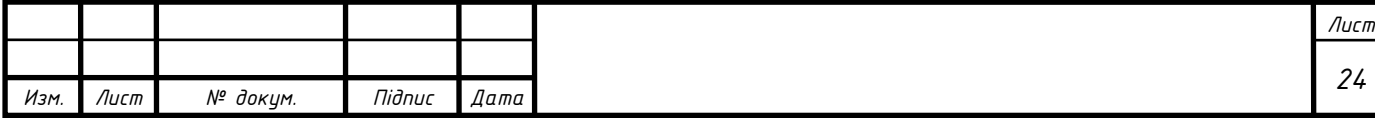

За допомогою осцилографа XSC1 спостерігають процес КЗ, як це зображено для прикладу на рис.2.6 та рис. 2.7.

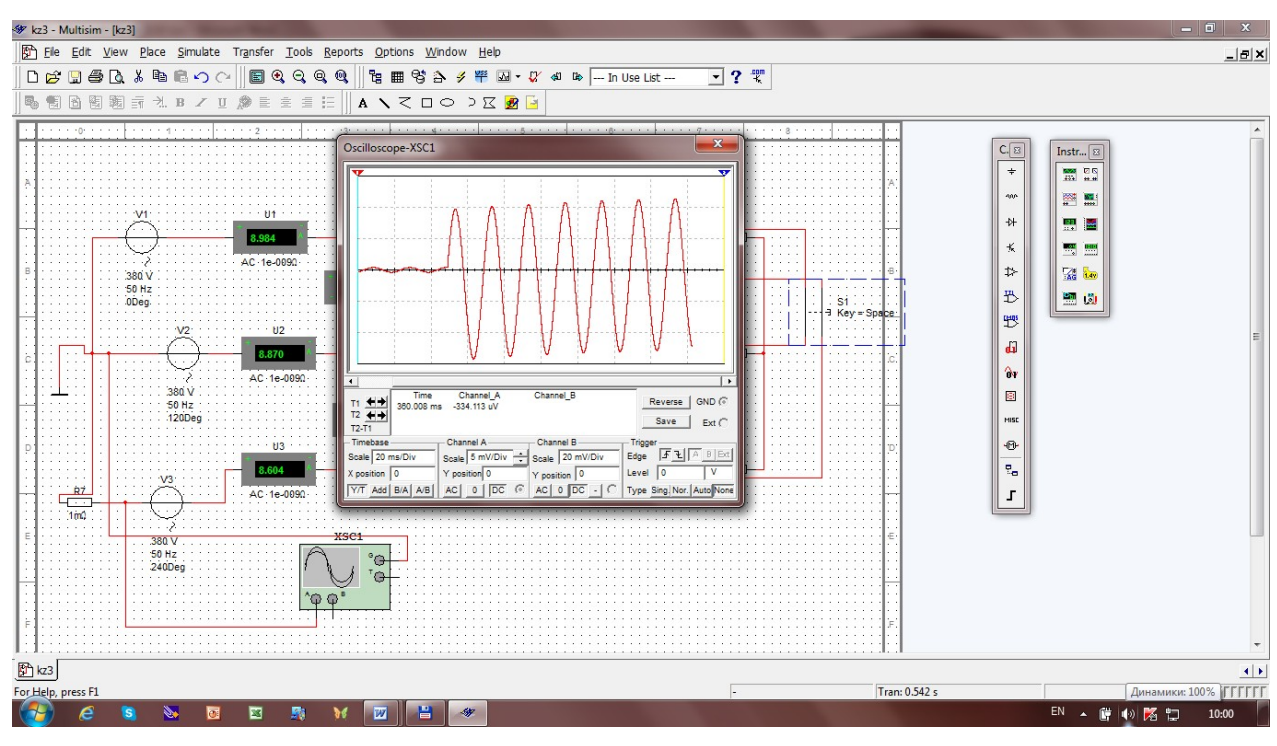

Рис. 2.6 – Повний струм трифазного КЗ математичної моделі кола з джерелом безкінечної потужності у момент часу, коли напруга в момент виникнення КЗ проходить через нульове значення

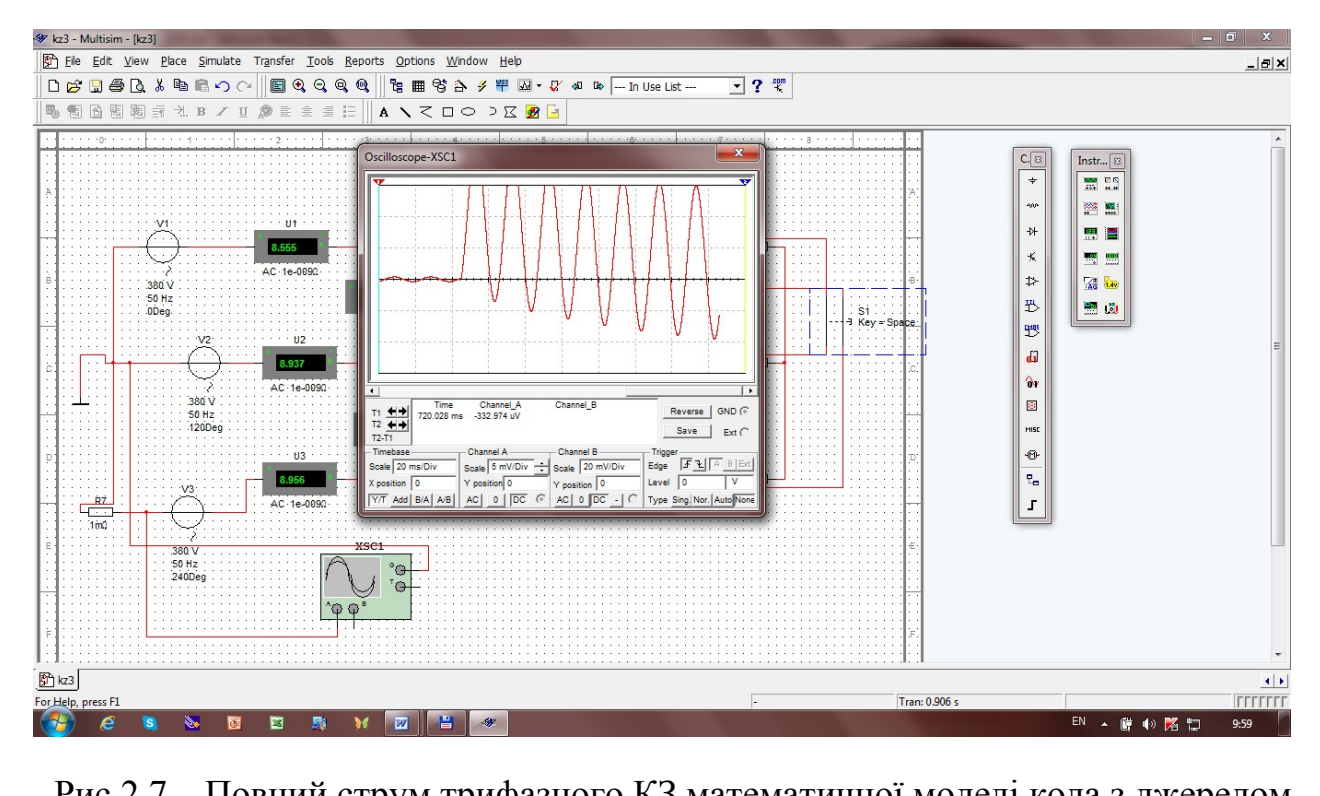

Рис.2.7 – Повний струм трифазного КЗ математичної моделі кола з джерелом

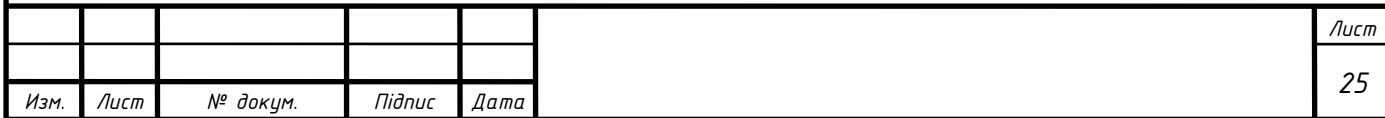

безкінечної потужності у момент часу, коли напруга в момент виникнення КЗ максимальна

Осцилограма на рис. 2.7 дає можливість проаналізувати аварійний режим у симетричній електричній системі при появі трифазного КЗ (замкнення ключа *Space*) у момент часу, коли напруга в момент виникнення КЗ максимальна (мінімальна). Цей випадок характеризується практично відсутністюаперіодичноїскладовоїповногострумутрифазногоКЗтадаєможливі сть спостерігати режим, що встановився після КЗ.

Дослідження проміжних режимів (замкнення ключа *Space*у довільний момент часу) дозволяє визначати залежність часу загасання аперіодичної складової повного струму трифазного КЗ від співвідношення активної та реактивної складових повного опору енергетичної системи.

Отримані осцилограми дозволяють провести дослідження поведінки простої трифазної симетричної системи при виникненні трифазного КЗ на землю при умовах наявності або відсутності аперіодичної складової та наявності періодичної складової струмуКЗ.

Розвитком застосування пакету Multisim для дослідження закономірностей поведінки енергетичних систем у аварійних режимах можуть бути питання визначення характеру зміни струму короткого замикання та його складових від відстані між точкою КЗ та генератором і значенням величини постійної часу обмотки збудження; при наявності у генератора регулятора збудження визначення впливу параметрів регулятора збудження та багато інших питань.

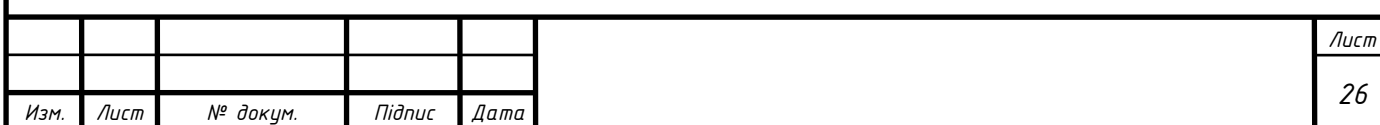

# **РОЗДІЛ 3**

# **ОСНОВНІ ПОНЯТТЯ І ВИЗНАЧЕННЯ ПЕРЕХІДНИХ ПРОЦЕСІВ У СИСТЕМАХ ЕЛЕКТРОПОСТАЧАННЯ**

#### **3.1 Основні поняття про електричну систему та її режими**

Система енергетики складається з окремих вза'ємних підсистем, які функціонують як одне ціле, але при вирішенні практичних задач часто розглядаються окремо один від одного.

Однією з таких підсистем є енергетична система – частина енергетичної системи, в якій різні види енергії перетворюються в електричну, яка передається на відстані, розподіляється між споживачами, де вона знову перетворюється в різні види енергії. Надалі електромеханічну частину енергетичної системи називатиметься електричною.

Електрична система є сукупністю взаємодіючих елементів, які можна розбити на дві групи: силові елементи, що виробляють (наприклад, генератори з первинними двигунами), перетворюють (трансформатори, випрямлячі, інвертори), передають і розподіляють (лінії передач, мережі) і споживають (навантаження) електричну енергію; елементи управління, які регулюють і змінюють стан системи (регулятори збудження синхронних машин, регулятори частоти, реле, вимикачі й ін.).

Усі елементи системи функціонально з'єднані єдністю генерації, передачі і споживання електричної енергії. У нормальному робочому стані, або у нормальному режимі, система має надійно забезпечувати споживача електричною енергією нормованої якості. При цьому бажано, щоб режим системи був абсолютно незмінним. У природі такого повністю «ідеального» режиму реально існувати не може (рис. 3.1).

Навантаження в системі коливається: безперервно відбуваються «малі зміни» (флуктуація) кількості підключених споживачів – їх потужності і складу. Окрім цих малих відхилень, рідше, але також досить часто, відбуваються «великі зміни», пов'язані з варіаціями значень потужностей, які виробляються і споживаються, і конфігурацією системи – вмиканням

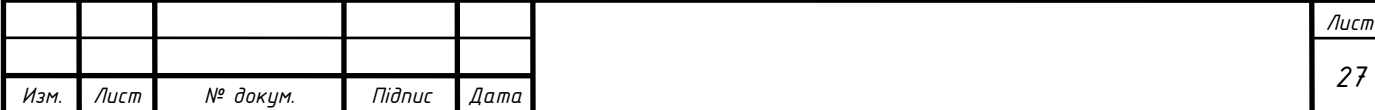

і вимиканням генераторів, ліній передач, трансформаторів, потужних підстанцій (вузлів навантаження). Такі зміни – переходи від одного режиму до іншого під час нормальної роботи системи – називаються нормальними перехідними режимами (рис. 3.2).

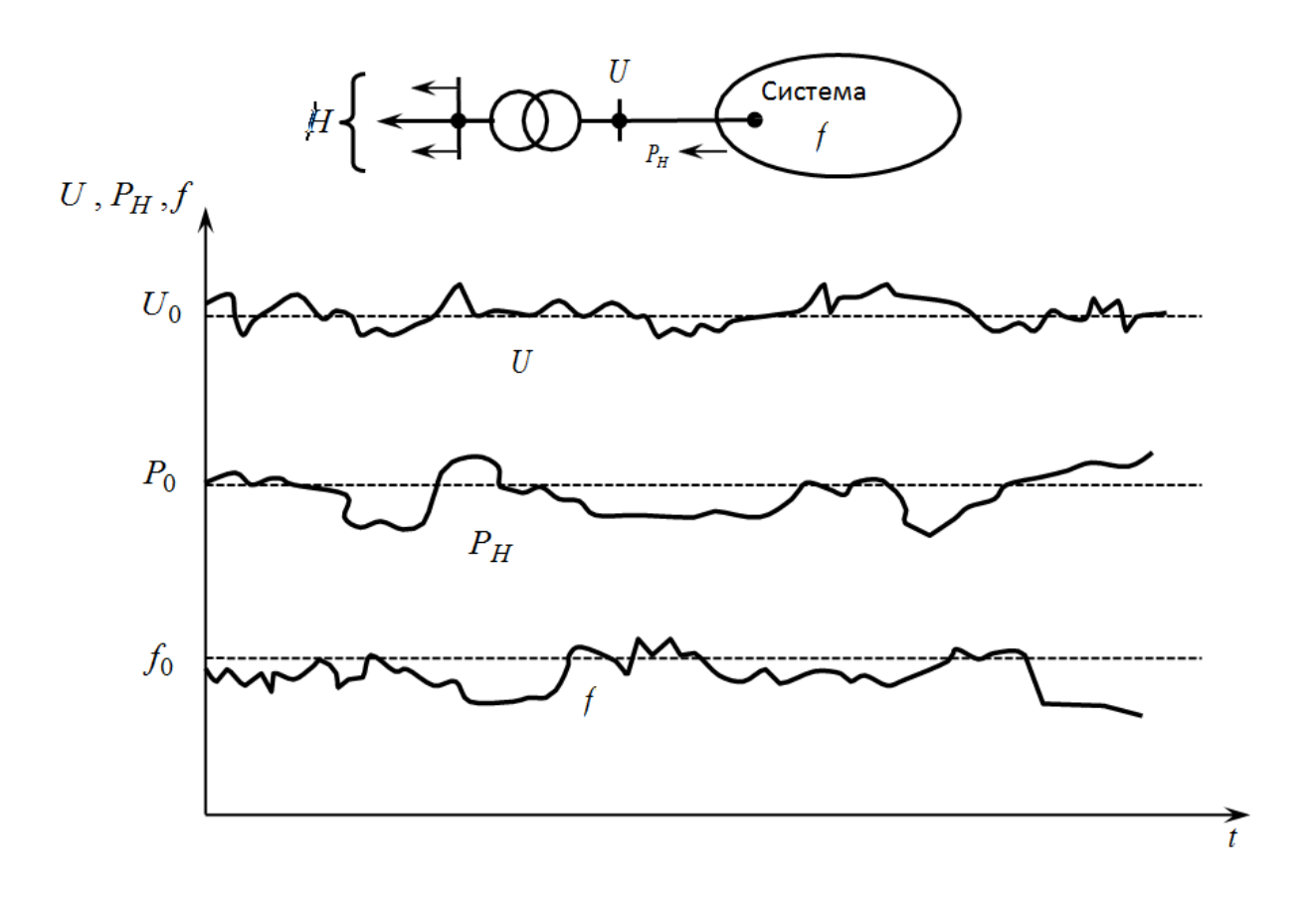

Рис. 3.1. Зміни параметрів нормального режиму системи:

 $U$  – напруга на шинах підстанції, яка живить навантаження;  $P_H$  – потужність, що споживається навантаженням *Н*; *f* – частота струму в системі

Електрична система, як і будь-яка інша система, інколи зазнає аварій діями, які можуть виникати внаслідок таких причин:

а). порушення режиму системи – перевантаження окремих елементів і їх автоматичне вимикання і розподілення системи на частини – «розвал системи»;

б). руйнування окремих елементів системи.

Наприклад, зовнішніми діями (вітер, ожеледь) можуть руйнуватися дроти та опори ліній електропередачі. Внутрішніми діями, зумовленими збільшеними струмами при короткому замиканні, можуть руйнуватися

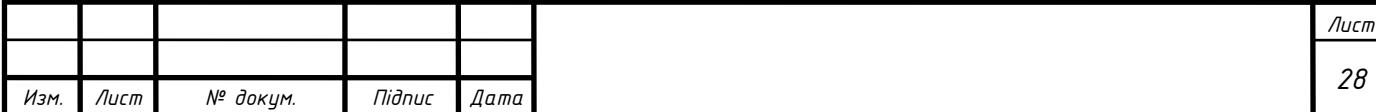

генератори, трансформатори, реактори і підстанції.

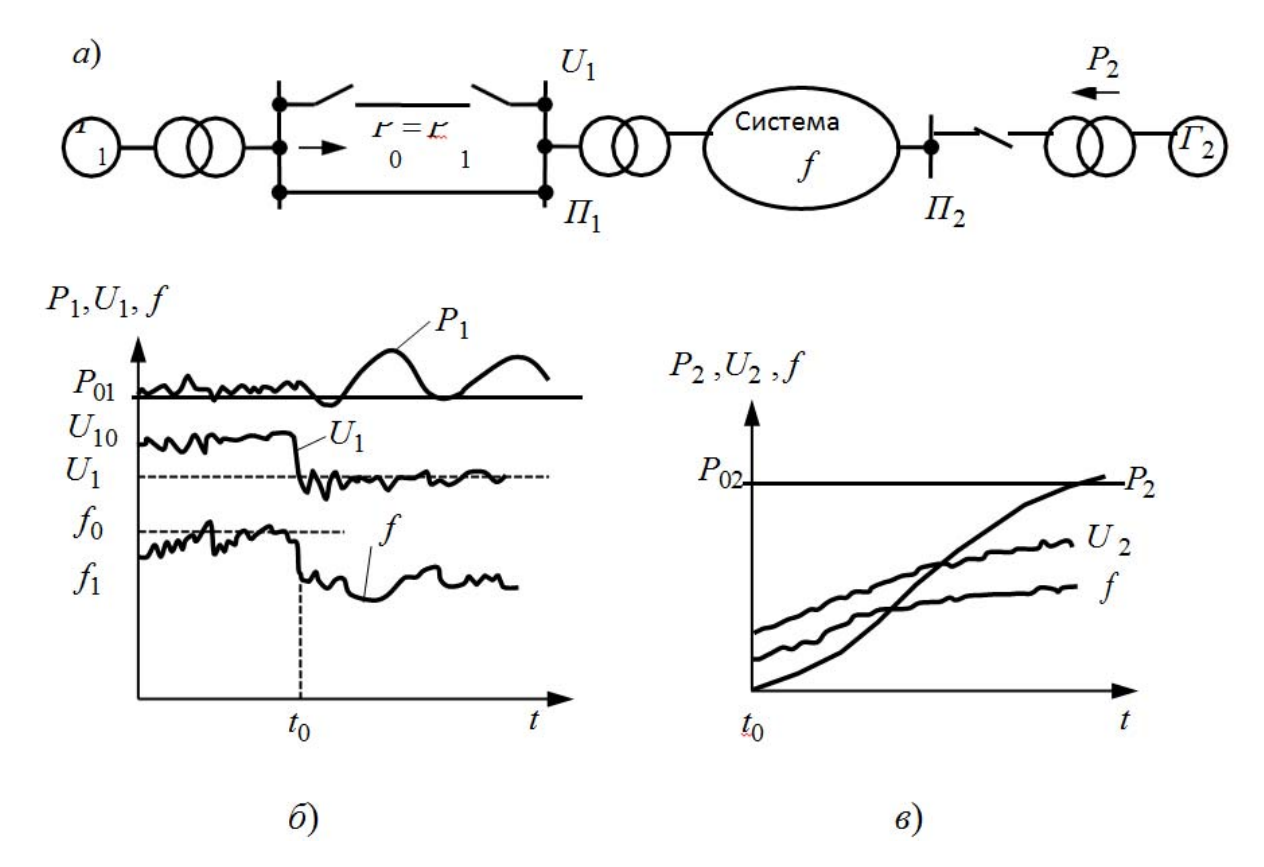

Рис. 3.2. Зміна параметрів при нормальних перехідних режимах у системі: На рис. 3.2:

a – схема системи;

б – відключення лінії електропередачі, яка живить підстанцію від генератора  $\Gamma_1$ 

U1 – напруга на шинах підстанції;

P<sub>1</sub> – потік потужності від генератора Г<sub>1</sub>;

в – включення потужного генератора *Г* 2 і набір ним навантаження;

U2 – напруга на шинах підстанції;

 $P_2$  – потік потужності від генератора  $\Gamma_2$ ;

Стан системи під час такої аварії і подальший перехід до нового робочого стану називається аварійним перехідним режимом (рис. 3.3).

Вивчення режимів електричної системи потребує розгляду не тільки електромагнітних явищ, які обумовлюють можливість отримання, передачі і споживання електричної енергії, але й механічних явищ у її елементах:

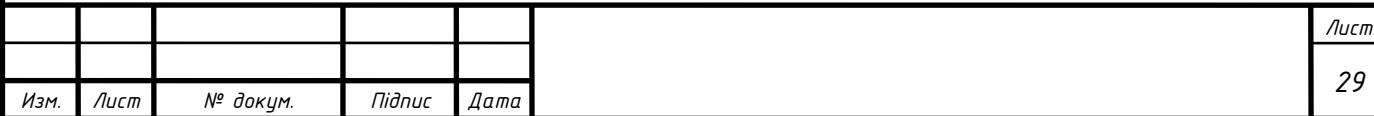

первинних двигунах, їх автоматичних регуляторах, генераторах, двигунах навантаження, де електрична енергія знову перетвориться в механічну. Таким чином, необхідно розглядати як електричний так і механічний стан системи або електромеханічні режими.

Система, яка об'єднує окремі елементи, може мати властивості, яких не мають ці елементи. Режими системи можуть суттєво відрізнятися від режимів її елементів або навіть режимів підсистем.

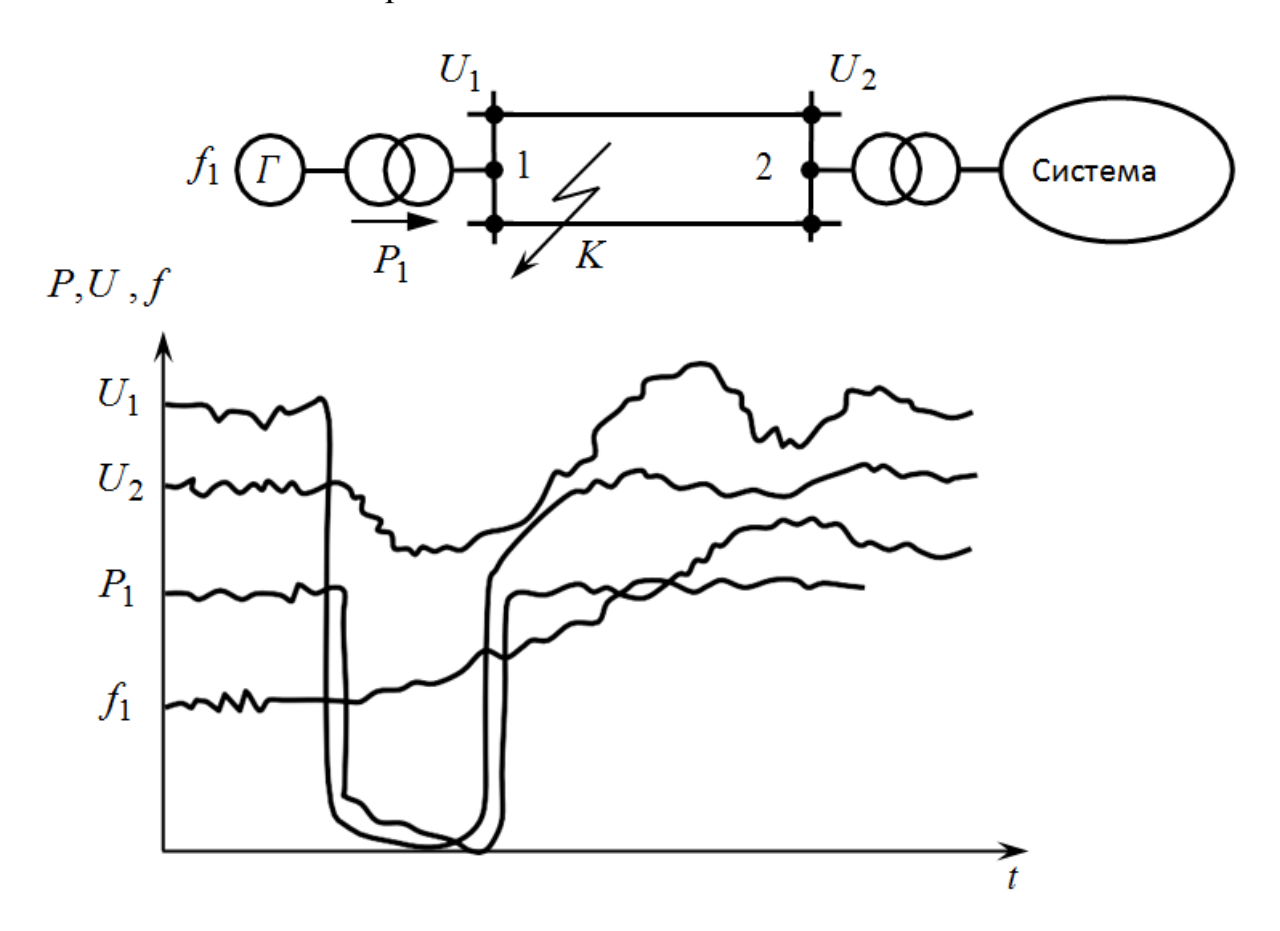

Рис. 3.3. Перехідний аварійний режим у системі при короткому замиканні на одній з ліній електропередач поблизу шин підстанції живлення з наступним відключенням цієї лінії

Електрична система, як і будь-яка штучна (створена людиною) система, призначена для нормального виконання функцій, тобто для роботи в нормальному сталому режимі. Проте забезпечення її якісної, надійної роботи можливо тільки в тому випадку, якщо і будь-який (нормальний, аварійний) перехідний режим задовольнятиме певним вимогам.

Усі елементи електричної системи розглядаються у взаємодії, яка

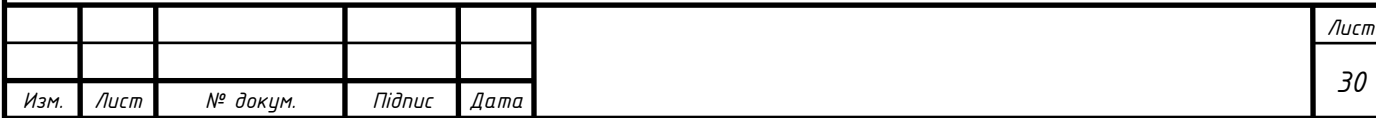

встановлюється на основі показників, що визначають «системні властивості» (параметри режиму), статичних і динамічних характеристик. У режимі автоматизованої системи враховується безперервна дія автоматичних пристроїв, які реагують на всі порушення режиму системи, впливають на неї й, у свою чергу, викликають її відповідні реакції.

Знання поведінки системи після будь-яких порушень є необхідним для оцінки дії пристроїв автоматичного регулювання, правильного їх вибору і забезпечення роботи системи в нормальних і аварійних режимах.

У будь-яких режимах реальної електричної системи, в тому числі і сталих, параметри режимів непостійні, вони безперервно змінюються – відхиляючись від деякого середнього значення, але ці відхилення у сталому режимі настільки малі, що режим може практично оцінюватися як сталий; у перехідних режимах відхилення суттєві.

Для режимів зазначених видів встановлюються і менші градації. Так, розглядаючи режим того або іншого виду, як правило, мають на увазі стан системи на деякому інтервалі часу. При цьому вказують значення або інші ознаки цього інтервалу (наприклад, режим «… після відключення короткого замикання», «… до спрацьовування релейного захисту від підвищення напруги» і ін.).

Будь-які перехідні режими виникають внаслідок зміни параметрів системи, викликаних якими-небудь причинами. Ці причини, спричинені збурювальними впливами, викликають появу початкових відхилень параметрів режиму – збурень режиму.

Режим системи не є єдиним, він складається з безлічі різних процесів. Під процесом розуміється послідовна зміна яких-небудь явищ.

У перших чотирьох розділах цього підручника розглянуті електромеханічні процеси – як послідовна зміна електромагнітних явищ в електричних колах при одночасній зміні механічних явищ в машинах, які обертаються.

Виділення тільки частини процесів (наприклад, електромеханічних) не є

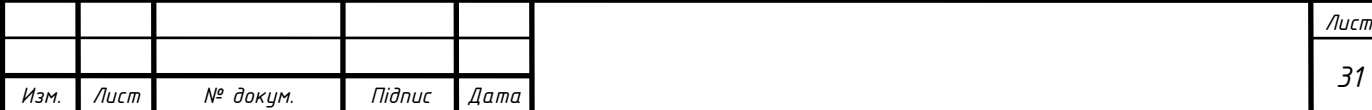

випадковим. При вирішенні будь-яких інженерних задач з різноманіття процесів виділяють тільки ті, які безпосередньо стосуються питання, що вивчається. Тому в першій частині підручника увага читачів зосереджується головним чином на нормальних і аварійних перехідних електромеханічних процесах в електричній системі взагалі та у вузлах навантаження зокрема.

## **3.2 Опис перехідних процесів**

При переходах системи від одного режиму (стан рівноваги) до іншого відбувається зміна кількості та якості енергії, яка пов'язана з електричним колом у початковому режимі. Це явище, єдине за своєю природою, при аналізі розглядається таким, яка складається з ряду процесів, кожний з них здійснює зміну певного параметру режиму. Виділена група параметрів режиму, які характеризують цей процес, називається параметрами процесу.

Перехідні процеси при цьому, різняться рядом ознак за умовами протікання. Так, в нормальних перехідних режимах можна виділити нормальні перехідні процеси, в аварійних режимах –аварійні перехідні процеси. Такий розподіл умовний, так як фізична природа процесу не залежить, чи є процес нормальним чи аварійним, через причини виникнення – за видами впливів, що збурюють, і значення збурень. Під збуренням розуміється відхилення параметрів режиму, яке відбувається спочатку перехідного процесу у зв'язку з появою нових чинників змінних (збурювальних) режимів. Ці фактори, які є причиною збурення, можуть бути значними, незначними, синусоїдальними, пульсуючими й ін.

 При цьому можна розглядати реальні фізичні причини перехідного процесу або незалежно від фізичних причин вводити в розрахунок деякі пробні відхилення (великі або малі) параметрів режиму, які на деякий час змінюють початковий режим:

1. За припущеннями, зробленими при складанні диференційних рівнянь;

 2. За швидкістю протікання цих процесів у системі, причому слід пам'ятати, що перехідний процес, який почався в момент зміни режиму, в лінійній системі може тривати нескінченно довго. Практично процес

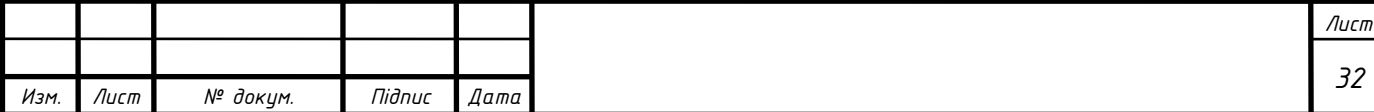

закінчився, якщо параметри, що характеризують його зміну, відрізняються від теоретичного сталого значення на деяке значення, яке залежить від конкретних значень;

 3. За структурою системи, що досліджується, вона може бути простою, яка містить радіальні лінії, або складною, яка складається з ряду паралельних контурів;

 4. За припущеннями, зробленими при математичному описі. Ця градація перехідних процесів особливо різноманітна, тому звичайно доводиться обмежуватися тільки деякими найсуттєвішими ознаками.

При дослідженнях перехідних процесів часто вводиться лінеаризація – спрощення реальної нелінійної системи, при якому наявні в ній нелінійності при дослідженні перехідних процесів не враховуються. Нелінійні параметри режиму приймаються постійними або замінюються лінійними залежностями.

Безперервна зміна параметра процесу іноді замінюється ступінчастою – дискретною (пунктирна лінія на рис. 3.4). Зрозуміло, ці допущення справедливі, якщо доказано, що вони практично виправдані в цій задачі. Якщо математичний опис процесів, які досліджуються, враховує всі основні в даній постановці задачі складові процесу, то відповідні рівняння називаються повними. Якщо ж частину параметрів складових процесу, які є менш суттєвими у цій задачі, не враховано або враховано неповно з явними спрощеннями, допустимими в цьому дослідженні, то рівняння називаються спрощеними.

Нормальні перехідні процеси супроводжують поточну експлуатацію системи. Вони пов'язані в основному зі змінами навантаження, а також з реакцією на них регулюючих пристроїв. Ці процеси виникають при звичайних комутаційних операціях: увімкненні і вимкненні генераторів, трансформаторів і окремих ліній електропередач, нормальних експлуатаційних змінах схеми комутації, увімкненні і вимкненні навантажень або зміні їх потужності.

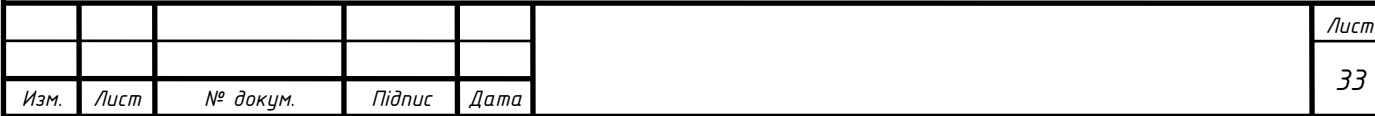

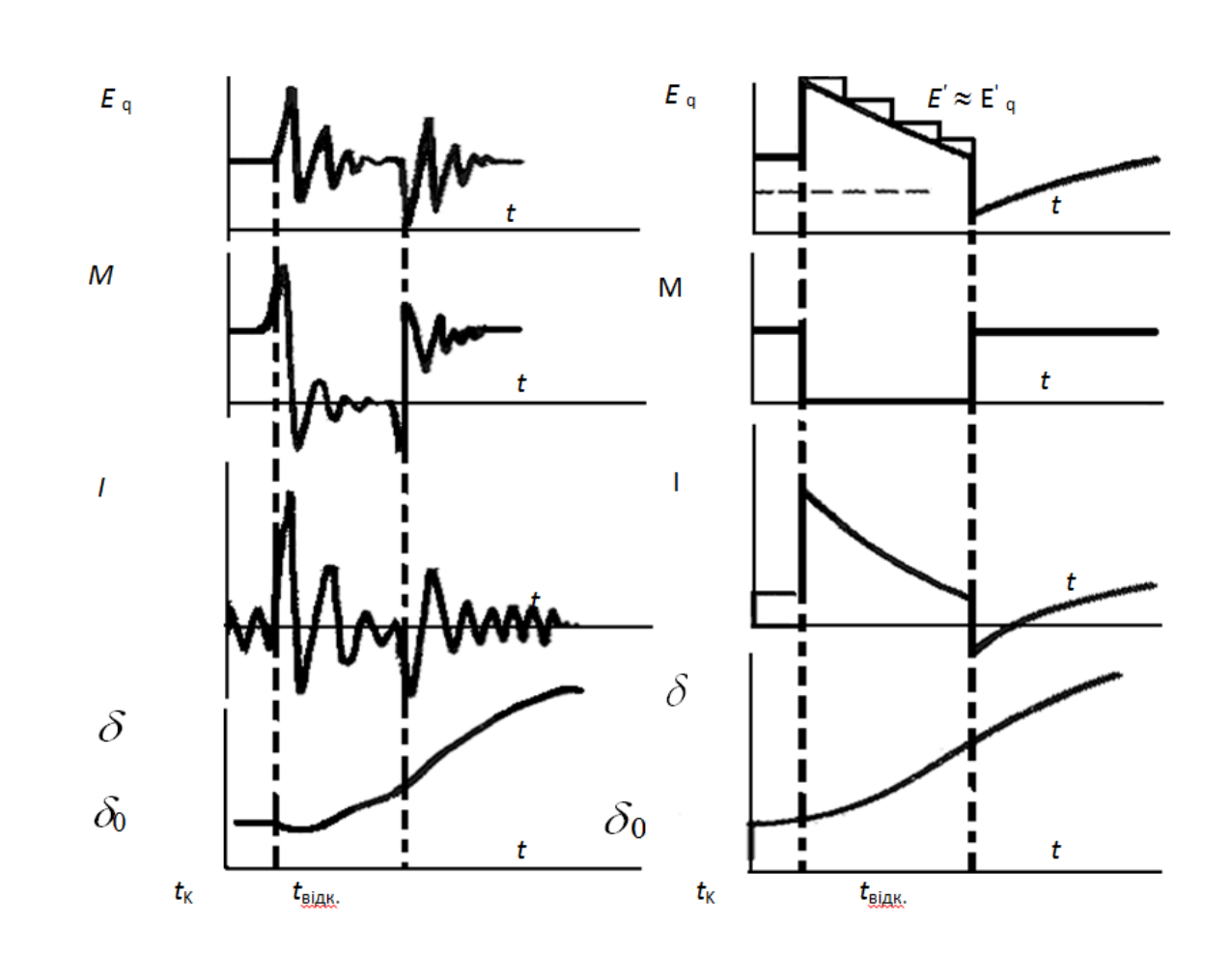

Рис. 3.4. Зображення реального перехідного процесу квазіперехідним на прикладі трифазного короткого замикання і його подальшого відключення: *I* – струм у статорі генератора; *d* – кут повороту генератора; *MT* – момент турбіни; *E*  – е.р.с. генератора, що є функцією струму збудження; *E* – е.р.с. за перехідним опором

 Якщо математичний опис процесів, які досліджуються, враховує всі основні в даній постановці задачі складові процесу, то відповідні рівняння називаються повними. Якщо ж частину параметрів складових процесу, які є менш суттєвими у цій задачі, не враховано або враховано неповно з явними спрощеннями, допустимими в цьому дослідженні, то рівняння називаються спрощеними.

Нормальні перехідні процеси**.** Такі процеси супроводжують поточну експлуатацію системи. Вони пов'язані в основному зі змінами навантаження, а також з реакцією на них регулюючих пристроїв. Ці процеси виникають при

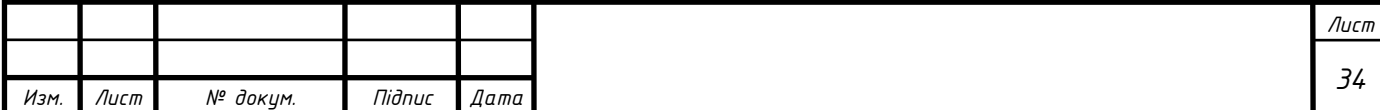

звичайних комутаційних операціях: увімкненні і вимкненні генераторів, трансформаторів і окремих ліній електропередач, нормальних експлуатаційних змінах схеми комутації, увімкненні і вимкненні навантажень або зміні їх потужності.

При нормальній роботі системи завжди є деякі малі збурювальні впливи, які викликають малі порушення режиму, наприклад зміни навантаження. Отже, відбуваються безперервні і відповідні дії регулюючих пристроїв. Це означає, що незмінного режиму в системі не існує і сталий режим є перехідним процесом, викликаний малими збуреннями. При цьому припускають, що відхилення параметрів режиму, пов'язані зі збуреннями, відбуваються біля деякого умовно початкового рівноважного стану. Відхилення мають бути більш-менш постійними. Малі збурення не мають спричинити порушення стійкості режиму, допускаючи прогресивне зростання зміни параметрів режиму. Система повинна бути стійкою при малих збуреннях, тобто статично стійкою.

Нормальні перехідні процеси виникають і при великих збуреннях у вигляді різких і суттєвих змін режиму системи. Їх причиною може бути зміна схеми з'єднання системи, що з'являється, наприклад, при вимиканні агрегатів або ліній електропередачі, які несуть значні навантаження при нормальному вмиканні або вимиканні ліній з великою зарядною потужністю; при вмиканні генераторів методом самосинхронізації й ін. При цьому з'являються такі значні відхилення параметрів режиму від їхнього початкового стану, що врахування найсуттєвіших нелінійних залежностей (наприклад, *Р=f(δ)*) стає в більшості випадків обов'язковим.

Аварійні перехідні процеси, викликані короткими замиканнями з подальшими відключеннями аварійних ділянок, а в деяких випадках повторними вмиканнями, обов'язково вимагають при аналізі врахування нелінійності. Для великих збурень вводиться поняття динамічної стійкості системи.

Динамічна стійкість – це здатність системи відновлювати після великого

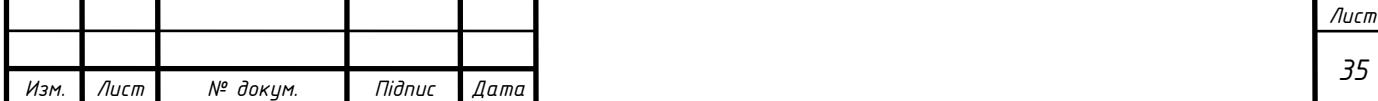

збурення початковий стан або стан, практично близький до початкового (допустимого за умов експлуатації системи). Якщо після великого збурення синхронна робота системи спочатку руйнується, а потім після деякого, допустимого за умов експлуатації асинхронного ходу відновлюється, то вважається, що система має результуючу стійкість.

Таку стійкість іноді вважають різновидом динамічної стійкості, розрізняючи синхронну динамічну стійкість і динамічну стійкість (результуючу).

 Уведені вище поняття «малих» і «великих» збурень умовні. Мале збурення в цьому розумінні – це збурення, вплив якого на характер поведінки системи практично не залежить від місця появи збурюючого впливу.

Велике збурення – це збурення, вплив якого на характер поведінки системи практично не залежить від знання місця появи збурення, у зв'язку з чим система в усьому діапазоні розглядатися як нелінійна. Усі процеси, які відбуваються або можуть відбуватися в електричній системі, можна розділити за часом їх протікання (від мікросекунд до десятків годин), з причинами їх появи і способами дослідження.

Таким чином, предметом дослідження є перехідні взаємопов'язані електромагнітні і механічні (електромеханічні) процеси в системах електропостачання і сталі режими, які були перед перехідними процесами і закінчують їх.

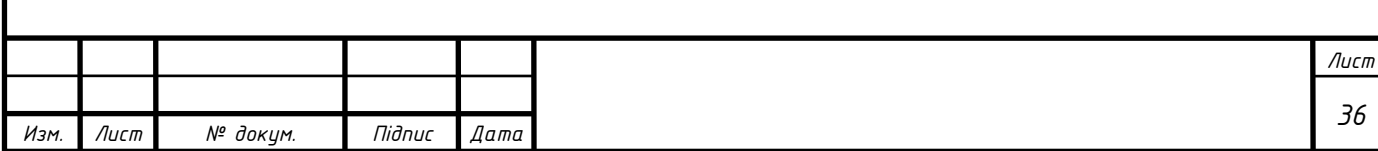

# РОЗДІЛ 4

## Аналіз отриманих результатів імітаційного моделювання

Для опису моделі застосовувалися такі об'єкти. Об'єкти Source / Drain використовувалися для генерації / видалення об'єктів. PS надає можливість застосування різних видів розподілу при описі інтенсивності генерації заявок: рівномірного, експоненціального та ін.

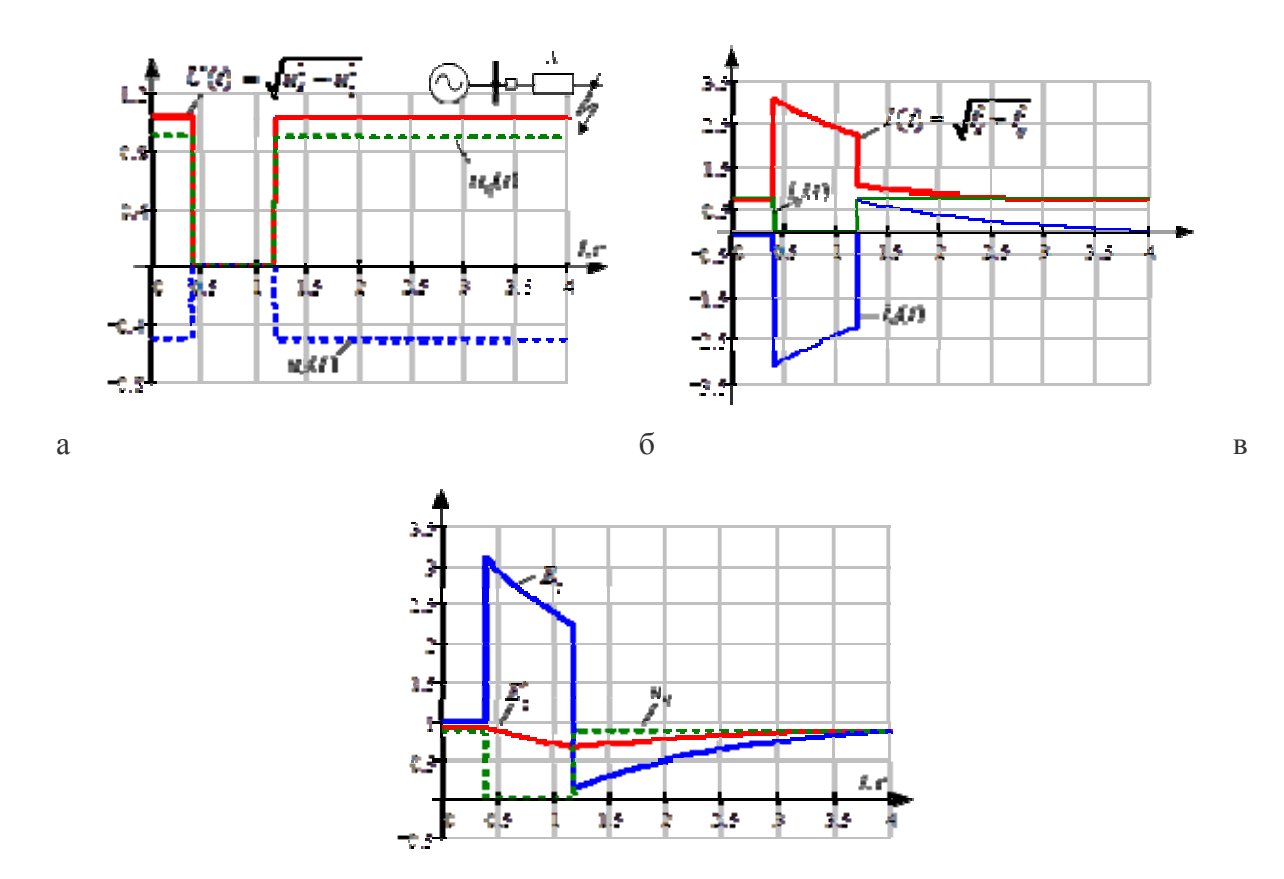

Рис. 4.1 Результати розрахунків: а - поздовжнє і поперечне напруга генератора, амплітуда напруги; б - струми статора; в - поперечне напруга генератора, перехідна ЕРС і ЕРС генератора, пропорційна стуму збудження.

функціонування автоматизованої системи управління В рамках розроблено програмний модуль створення моделей процесів, призначений для опису імітаційних моделей досліджуваних процесів, і модуль оптимізації процесів, призначений для проведення експериментів з моделями і вироблення управлінських рішень.

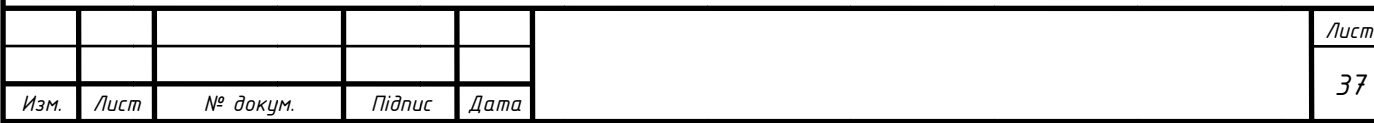

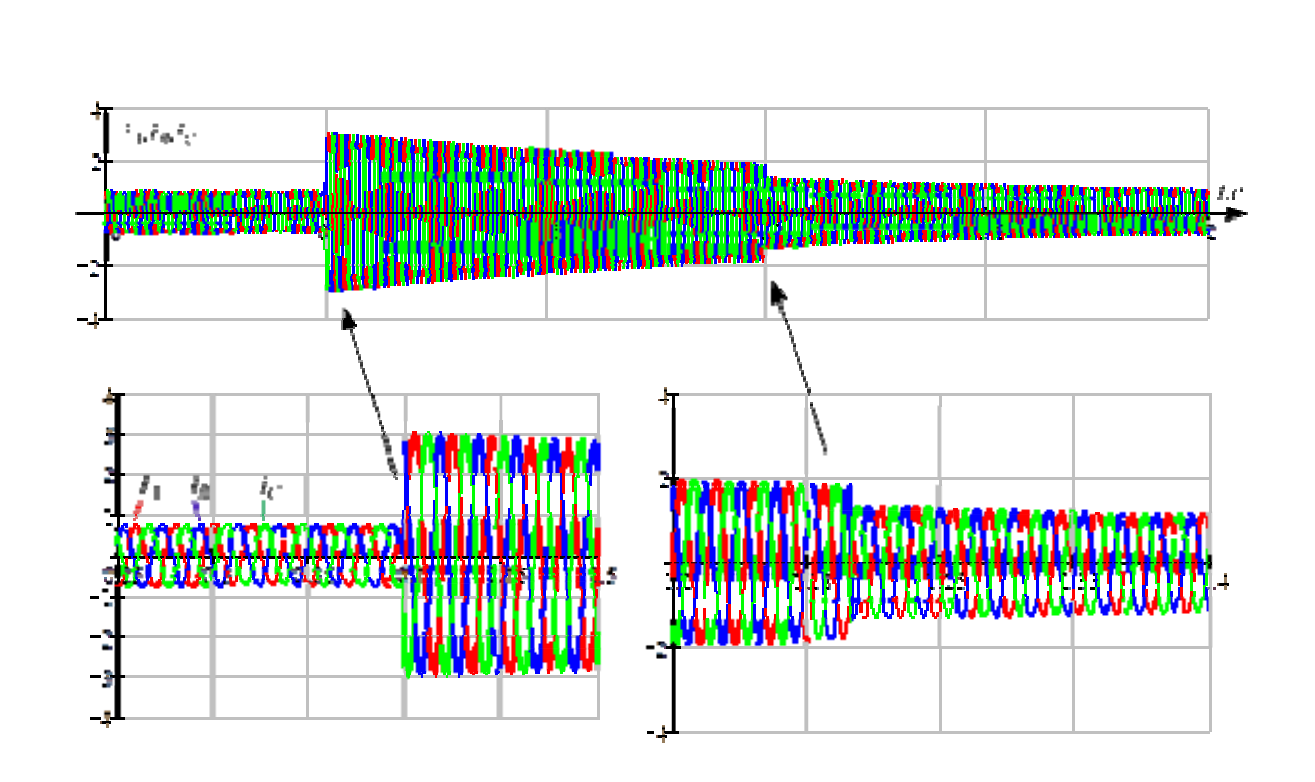

Рис. 4.2 Стум статора в системі координат статора

Сталося коротке замикання, і в момент часу 0,4 с коротке замикання відключається. Далі через 0,8 с сталося повторне включення короткого замикання. Приклад демонструє, що після повторного включення може виявитися, що умови повторного короткого замикання важче первинних, тобто струм при повторному замиканні досягає найбільшої величини.

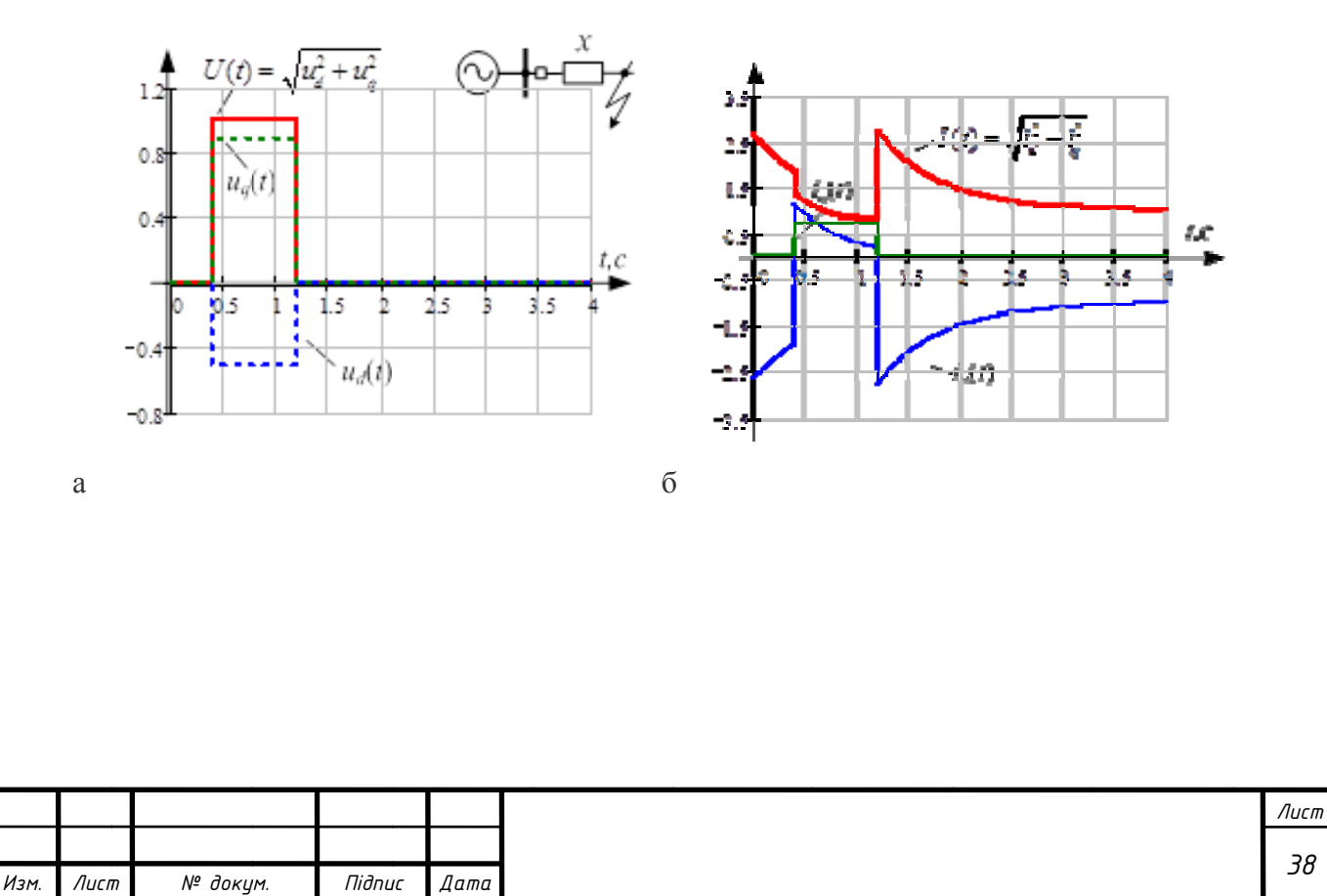

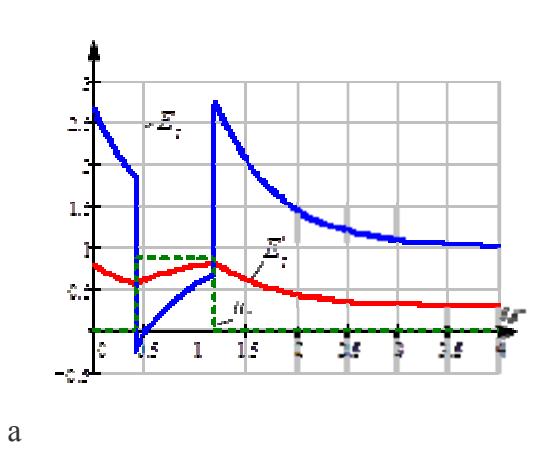

Рис. 4.3 Результати розрахунків: а - поздовжнє і поперечне напруга генератора, амплітуда напруги; б - струми статора

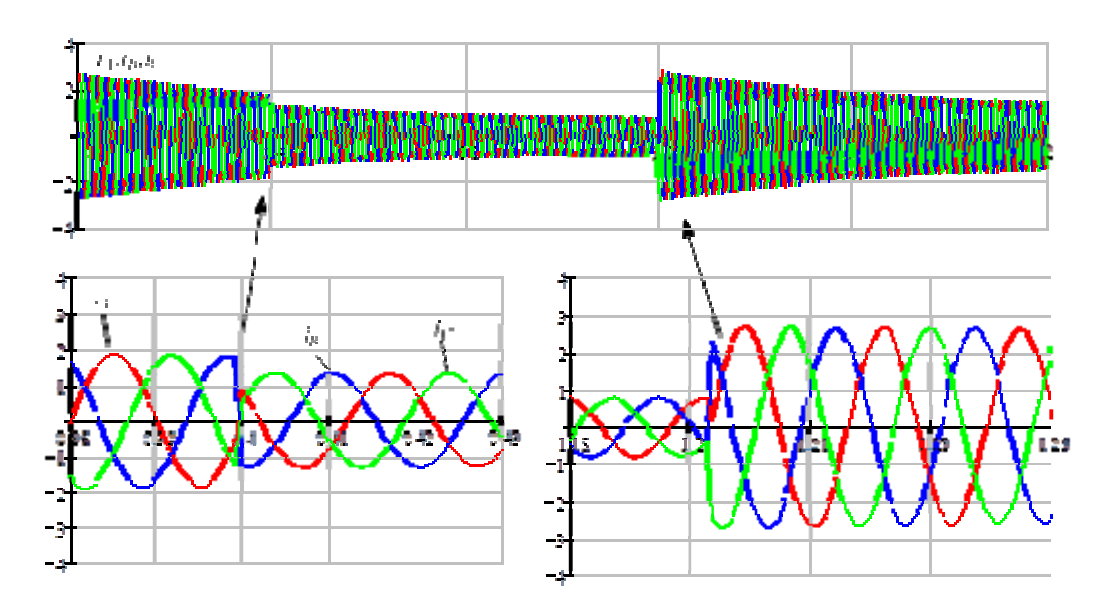

Рис. 4.4 Результати розрахунків: а - поперечний напруга генератора, синхронна ЕРС і ЕРС генератора, пропорційна току збудження; б - струми статора в системі координат статора. Струм після повторного включення більше початкового

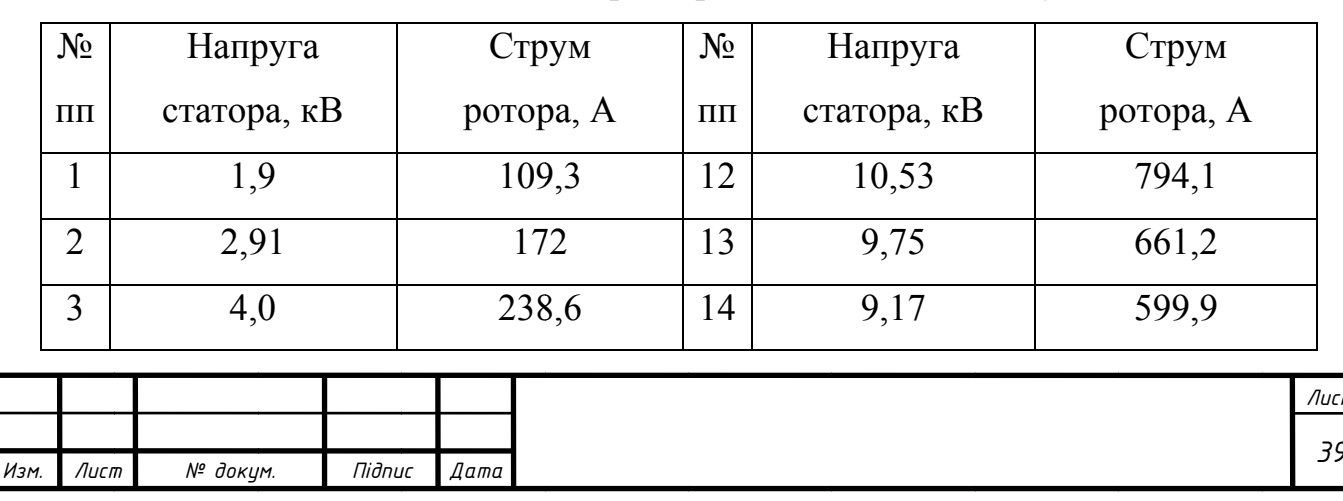

Таблиця 1 Зняття характеристик холостого ходу.

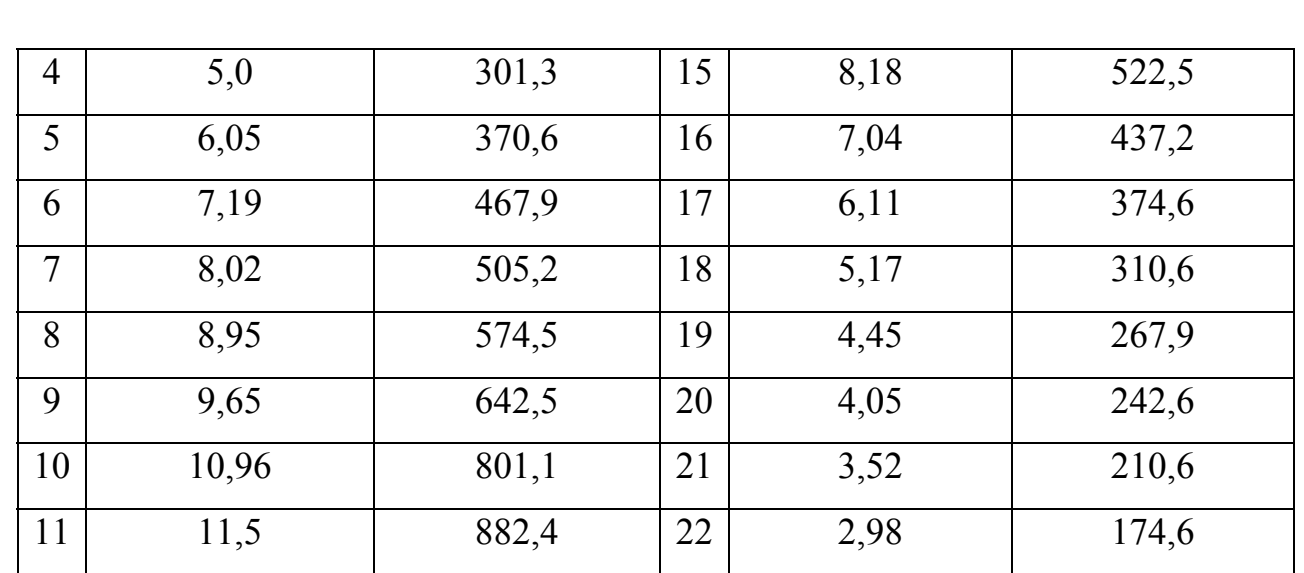

# Таблиця 2 Дослід короткого замикання

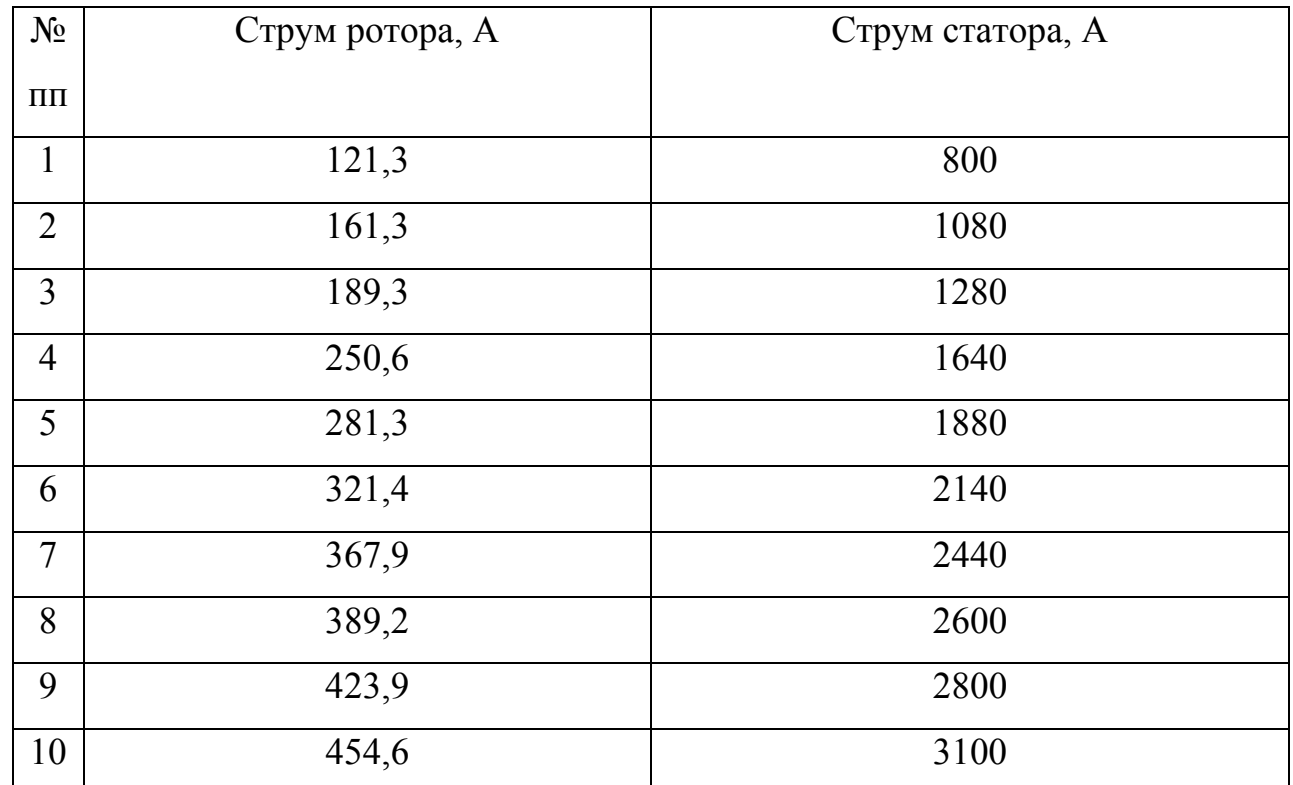

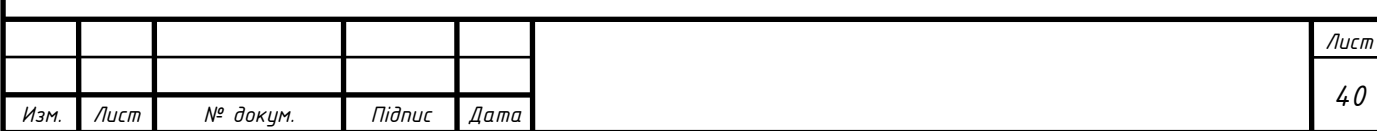

# **РОЗДІЛ 5**

# **Охорона праці та безпека життєдіяльності**

## **в надзвичайних ситуаціях**

# **5.1 Охорона праці під час експлуатації електроннообчислювальних машин**

Правила охорони праці під час експлуатації електроннообчислювальних машин поширюються на всіх суб'єктів господарювання незалежно від форм власності, які у своїй діяльності здійснюють роботу, пов'язану з електронно-обчислювальними машинами (ЕОМ) відеодисплейними терміналами (ВДТ), у тому числі на тих, які мають робочі місця, обладнані ЕОМ з ВДТ і периферійними пристроями (ПП).

Правила встановлюють вимоги безпеки до обладнання робочих місць операторів ЕОМ з ВДТ та ПП та до роботи із застосуванням ЕОМ з ВДТ і ПП.

Вимоги є обов'язковими для роботодавців, операторів ЕОМ, операторів комп'ютерного набору, операторів комп'ютерної верстки та працівників інших професій, які у своїй роботі застосовують ЕОМ з ВДТ і ПП.

## **5.1.1 Вимоги до виробничих приміщень**

1. Вимоги стосовно освітлення, оптимальних умов мікроклімату, ергономічних характеристик основних елементів робочого місця, рівнів шуму, вібрації, електромагнітного, ультрафіолетового і інфрачервоного випромінювання та електростатичного поля викладено у ДСанПіН 3.3.2-007- 98 (v0007282-98)[11].

2. Виробничі об'єкти повинні відповідати проектній документації, затвердженій в установленому порядку.

3. Електробезпека будівель та приміщень, де розміщені робочі місця операторів, повинна відповідати вимогам Правил безпечної експлуатації електроустановок споживачів.

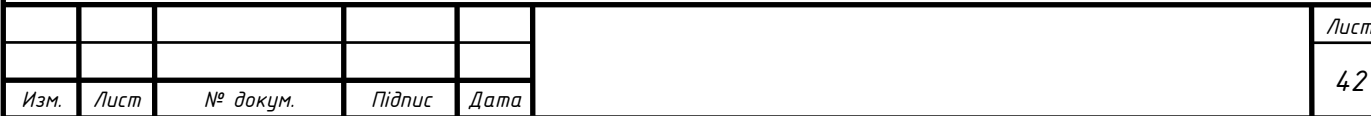

4. Вимоги щодо пожежної безпеки будівель та приміщень, де розміщені робочі місця, обладнані ЕОМ з ВДТ і ПП, повинні відповідати вимогам, встановленим:

- Державними будівельними нормами «Пожежна безпека об'єктів будівництва»;

- Правилами пожежної безпеки України, затвердженими наказом Міністерства України з питань надзвичайних ситуацій від 19.10.2004 N 126  $(z1410-04)$ .

5. Будівлі та приміщення, де розміщені робочі місця операторів, повинні відповідати вимогам нормативно-технічної та експлуатаційної документації виробника ЕОМ з ВДТ і ПП, чинних санітарних норм, санітарних норм і правил, вказаних у ДСанПіН 3.3.2-007-98 (v0007282-98) .

6. Для всіх будівель і приміщень, де знаходяться робочі місця операторів ЕОМ з ВДТ і ПП, повинно бути визначено клас зони. Відповідне позначення повинно бути нанесено на вхідних дверях кожного приміщення.

7. Будівлі та приміщення, де розміщені робочі місця операторів, мають бути не нижче II ступеня вогнестійкості згідно з ДБН В.1.1.7-2002.

8. Неприпустимим є розташування приміщень категорій А і Б, а також виробництв з мокрими технологічними процесами поряд з приміщеннями, де розташовуються ЕОМ з ВДТ і ПП, а також над ними чи під ними.

9. Згідно з вимогами не дозволяється розташування приміщень з робочими місцями операторів у підвалах і цокольних поверхах.

10. Площу та об'єм для одного робочого місця оператора визначають згідно з вказаними вимогами. Площа має бути не менше 6.0 кв. м, об'єм – не менше 20.0 куб. м.

11. Заземлені конструкції, що знаходяться в приміщеннях, де розміщені робочі місця операторів (батареї опалення, водопровідні труби, кабелі із заземленим відкритим екраном), мають бути надійно захищені

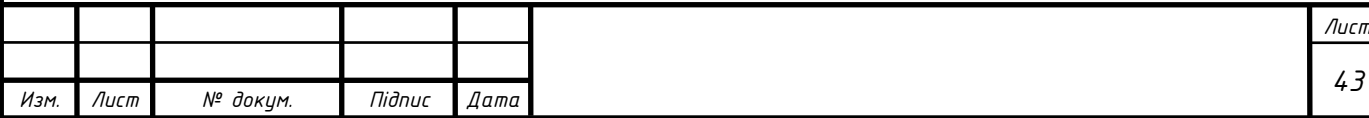

діелектричними щитками або сітками з метою недопущення потрапляння працівника під напругу.

12. Приміщення, де розміщені робочі місця операторів, крім приміщень, у яких розміщені робочі місця операторів великих ЕОМ загального призначення (сервер), мають бути оснащені системою автоматичної пожежної сигналізації.

13. Приміщення, де розміщені робочі місця операторів, крім приміщень, у яких розміщені робочі місця операторів великих ЕОМ загального призначення (сервер), мають бути оснащені вогнегасниками, кількість яких визначається згідно з вимогами Типових норм належності вогнегасників.

14. Приміщення, в яких розміщуються робочі місця операторів сервера загального призначення, обладнуються системою автоматичної пожежної сигналізації та засобами пожежогасіння відповідно до існуючих вимог.

# **15. Проходи до засобів пожежогасіння мають бути вільними. 5.1.2 Вимоги електробезпеки під час експлуатації ЕОМ з ВДТ і ПП**

1. ЕОМ з ВДТ і ПП, інше устаткування (апарати управління, контрольно-вимірювальні прилади, світильники), електропроводи та кабелі за виконанням і ступенем захисту мають відповідати класу зони, мати апаратуру захисту від струму короткого замикання та інших аварійних режимів.

2. Під час монтажу та експлуатації ліній електромережі необхідно повністю унеможливити виникнення електричного джерела загоряння внаслідок короткого замикання та перевантаження проводів, обмежувати застосування проводів з легкозаймистою ізоляцією і, за можливості, застосовувати негорючу ізоляцію.

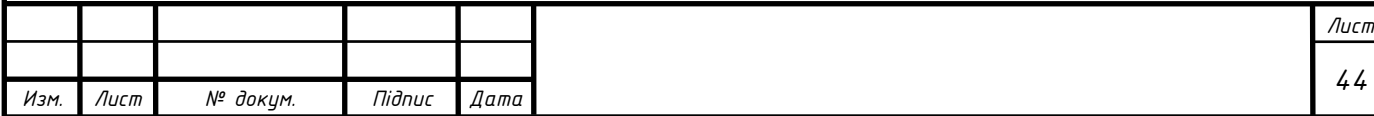

3. Під час ремонту ліній електромережі шляхом зварювання, паяння та з використанням відкритого вогню необхідно дотримуватися НАПБ А.01.001-2004[12].

4. Лінія електромережі для живлення ЕОМ з ВДТ і ПП виконується як окрема групова трьох провідна мережа шляхом прокладання фазового, нульового робочого та нульового захисного провідників. Нульовий захисний провідник використовується для заземлення (занулення) електроприймачів.

5. Нульовий захисний провідник прокладається від стійки групового розподільного щита, розподільного пункту до розеток електроживлення.

6. Не допускається підключати на щиті до одного контактного затискача нульовий робочий та нульовий захисний провідники.

7. Площа перерізу нульового робочого та нульового захисного провідника в груповій трьох провідній мережі має бути не менше площі перерізу фазового провідника. Усі провідники мають відповідати номінальним параметрам мережі та навантаження, умовам навколишнього середовища, умовам розподілу провідників, температурному режиму та типам апаратури захисту.

8. У приміщенні, де одночасно експлуатуються понад п'ять ЕОМ з ВДТ і ПП, на помітному та доступному місці встановлюється аварійний резервний вимикач, який може повністю вимкнути електричне живлення приміщення, крім освітлення.

9. ЕОМ з ВДТ і ПП повинні підключатися до електромережі тільки за допомогою справних штепсельних з'єднань і електророзеток заводського виготовлення.

10. Не допускається підключати ЕОМ з ВДТ і ПП до звичайної двох провідної електромережі, в тому числі – з використанням перехідних пристроїв.

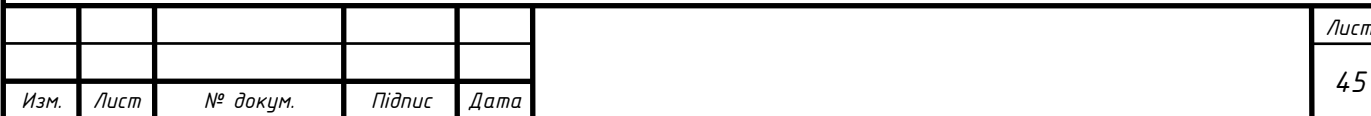

11. Електромережі штепсельних з'єднань та електророзеток для живлення ЕОМ з ВДТ і ПП потрібно виконувати за магістральною схемою, по 3-6 з'єднань або електророзеток в одному колі.

12. Штепсельні з'єднання та електророзетки для напруги 12 В та 42 В за своєю конструкцією мають відрізнятися від штепсельних з'єднань для напруги 127 В та 220 В. Штепсельні з'єднання та електророзетки, розраховані на напругу 12 В та 42 В, мають візуально (за кольором) відрізнятися від кольору штепсельних з'єднань, розрахованих на напругу 127 В та 220 В.

13. Індивідуальні та групові штепсельні з'єднання та електророзетки необхідно монтувати на негорючих або важко горючих пластинах.

14. Електромережу штепсельних розеток для живлення ЕОМ з ВДТ і ПП при розташуванні їх уздовж стін приміщення прокладають по підлозі поруч зі стінами приміщення, як правило, в металевих трубах і гнучких металевих рукавах, а також у пластикових коробах і пластмасових рукавах з відводами відповідно до затвердженого плану розміщення обладнання та технічних характеристик обладнання.

15. При організації робочих місць операторів електромережу штепсельних розеток для живлення ЕОМ з ВДТ і ПП у центрі приміщення прокладають у каналах або під знімною підлогою в металевих трубах або гнучких металевих рукавах. При цьому не допускається застосовувати провід і кабель в ізоляції вулканізованої гуми та інші матеріали, які містять сірку.

## **5.1.3 Вимоги до організації робочого місця оператора**

1. Організація робочого місця оператора повинна забезпечувати відповідність усіх елементів робочого місця та їх розташування.

2. Відстань від екрана до ока працівника визначається згідно з вимогами ДСанПіН 3.3.2.007-98 (v0007282-98) [11].

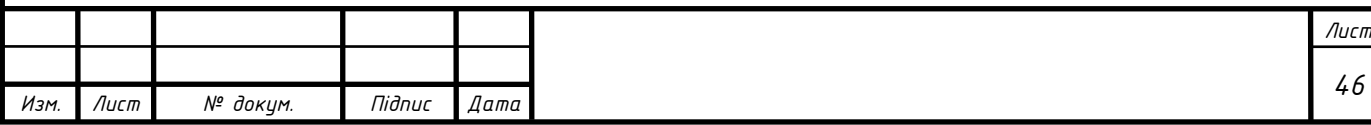

3. Розміщення принтера або іншого пристрою введення-виведення інформації на робочому місці має забезпечувати добру видимість екрана ВДТ, зручність ручного керування пристроєм введення-виведення інформації в зоні досяжності моторного поля згідно з вимогами ДСанПіН 3.3.2.007-98 (v0007282-98) [6].

4. Під матричні принтери потрібно підкладати вібраційні килимки для гасіння вібрації та шуму.

5. За потреби особливої концентрації уваги під час виконання робіт суміжні робочі місця операторів необхідно відділяти одне від одного перегородками висотою 1.5-2 м.

6. При організації робочого місця, яке передбачає роботу з ЕОМ з ВДТ і ПП для керування технологічним обладнанням (станки з програмним управлінням, роботизовано технологічні комплекси, обладнання для гнучкого автоматизованого виробництва тощо), слід передбачати: достатній простір для оператора ЕОМ з ВДТ і ПП; вільну досяжність органів ручного керування в зоні моторного поля (відстань по висоті - 900-1330 мм, по глибині – 400-500 мм); розташування екрана ВДТ у робочій зоні, яке буде забезпечувати зручність зорового спостереження у вертикальній площині під кутом ±30 град. від лінії зору оператора, а також зручність використання ВДТ під час коригування керуючих програм одночасно з виконанням основних виробничих операцій; можливість повертання екрана ВДТ навколо горизонтальної та вертикальної осей .

# **5.1.4 Вимоги безпеки під час роботи з ЕОМ з ВДТ і ПП**

1. Щодня перед початком роботи необхідно очищати екран ВДТ від пилу та інших забруднень.

2. Після закінчення роботи ЕОМ з ВДТ і ПП повинні бути відключені від електричної мережі.

3. У разі виникнення аварійної ситуації необхідно негайно відключити ЕОМ з ВДТ і ПП від електричної мережі.

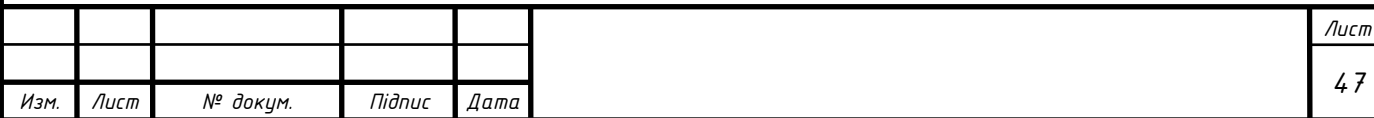

# **5.2 Безпека життєдіяльності в надзвичайних ситуаціях**

Забезпечення пожежної безпеки є невід'ємною частиною державної діяльності щодо охорони життя та здоров'я людей, національного багатства і навколишнього природного середовища. Цей Закон визначає загальні правові, економічні та соціальні основи забезпечення пожежної безпеки на території України, регулює відносини державних органів, юридичних і фізичних осіб у цій галузі незалежно від виду їх діяльності та форм власності.

# **5.2.1 Забезпечення пожежної безпеки**

Забезпечення пожежної безпеки є складовою частиною виробничої та іншої діяльності посадових осіб, працівників підприємств, установ, організацій та підприємців. Це повинно бути відображено у трудових договорах (контрактах) та статутах підприємств, установ та організацій.

Забезпечення пожежної безпеки підприємств, установ та організацій покладається на їх керівників і уповноважених ними осіб, якщо інше не передбачено відповідним договором.

Забезпечення пожежної безпеки при проектуванні та забудові населених пунктів, будівництві, розширенні, реконструкції та технічному переоснащенні підприємств, будівель і споруд покладається на органи архітектури, замовників, забудовників, проектні та будівельні організації.

Забезпечення пожежної безпеки в жилих приміщеннях державного, громадського житлового фонду, фонду житлово-будівельних кооперативів покладається на квартиронаймачів і власників, а в жилих будинках приватного житлового фонду та інших спорудах, на дачах і садових ділянках – на їх власників або наймачів, якщо це обумовлено договором найму.

**5.2.2 Обов'язки підприємств, установ та організацій щодо забезпечення пожежної безпеки**

Власники підприємств, установ та організацій або уповноважені ними органи (далі-власники), а також орендарі зобов'язані:

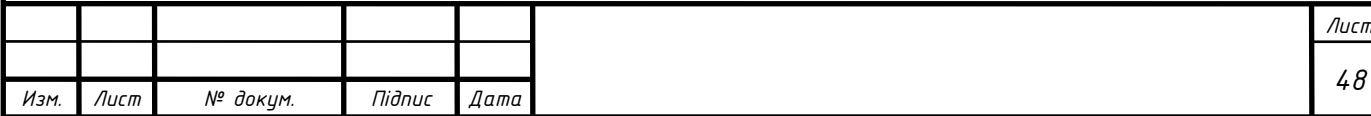

- розробляти комплексні заходи щодо забезпечення пожежної безпеки, впроваджувати досягнення науки і техніки, позитивний досвід;
- відповідно до нормативних актів з пожежної безпеки розробляти і затверджувати положення, інструкції, інші нормативні акти, що діють у межах підприємства, установи та організації, здійснювати постійний контроль за їх додержанням;
- забезпечувати додержання протипожежних вимог стандартів, норм, правил, а також виконання вимог приписів і постанов органів державного пожежного нагляду;
- організовувати навчання працівників правил пожежної безпеки та пропаганду заходів щодо їх забезпечення;
- у разі відсутності в нормативних актах вимог, необхідних для забезпечення пожежної безпеки, вживати відповідних заходів, погоджуючи їх з органами державного пожежного нагляду;
- утримувати в справному стані засоби протипожежного захисту і зв'язку, пожежну техніку, обладнання та інвентар, не допускати їх використання не за призначенням;
- створювати у разі потреби відповідно до встановленого порядку підрозділи пожежної охорони та необхідну для їх функціонування матеріально-технічну базу;
- подавати на вимогу державної пожежної охорони відомості та документи про стан пожежної безпеки об'єктів і продукції, що ними виробляється;
- здійснювати заходи щодо впровадження автоматичних засобів виявлення та гасіння пожеж і використання для цієї мети виробничої автоматики.

Обов'язки сторін щодо забезпечення пожежної безпеки орендованого майна повинні бути визначені у договорі оренди.

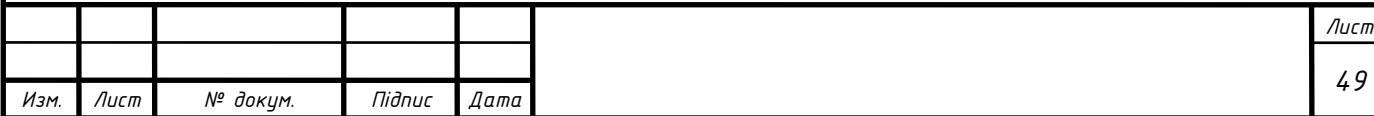

Підприємства, установи та організації незалежно від форм власності, які виробляють продукцію протипожежного призначення та надають послуги, пов'язані з запобіганням або ліквідацією пожеж, звільняються від сплати податків на прибуток у межах обсягу виконаних робіт.

Підприємства, установи та організації, які мають або утримують пожежні команди з виїзною пожежною технікою, частково звільняються від сплати податків на прибуток (50% коштів, що витрачаються на утримання цих команд).

На підприємстві, в установі та організації з кількістю працюючих 50 і більше чоловік рішенням трудового колективу може створюватися пожежнотехнічна комісія. У виняткових випадках її функції може виконувати комісія з охорони праці. Типове положення про пожежно-технічну комісію затверджується Міністерством України з питань надзвичайних ситуацій та у справах захисту населення від наслідків Чорнобильської катастрофи.

Повноваження в галузі пожежної безпеки асоціацій, корпорацій, концернів, інших виробничих об'єднань визначаються їх статутами або договорами між підприємствами, що утворили об'єднання. Для виконання делегованих об'єднанню функцій в його апараті створюється служба пожежної безпеки[12].

## **5.2.3 Обов'язки громадян щодо забезпечення пожежної безпеки**

Громадяни України, іноземні громадяни та особи без громадянства, які перебувають на території України, зобов'язані:

- виконувати правила пожежної безпеки, забезпечувати будівлі, які їм належать на праві особистої власності, первинними засобами гасіння пожеж і протипожежним інвентарем, виховувати у дітей обережність у поводженні з вогнем;
- повідомляти пожежну охорону про виникнення пожежі та вживати заходів до її ліквідації, рятування людей і майна[12].

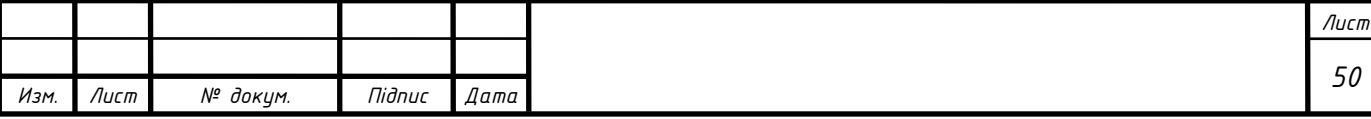

#### Загальні висновки

- 1. На сучасному етапі розвитку обчислювальної техніки доцільним є використання імітаційного моделювання електро механічних систем. Найбільш розповсюдженим та загальноприйнятим пакетом прикладних програм є EWB/
- 2. Створена імітаційна модель дозволила відтворити режими як робочі так і аварійні. Зокрема досліджено режим короткого замикання
- 3. Під час імітаційного моделювання встановлено що час перехідного процесу у режимі короткого замикання складає 2.8 с, при значенні перерегулювання 0.7 с.
- 4. При дослідженні холостого ходу час встановлення кінцевих значень напруги та струму складає 11 секунд. При цьому досягається паспортне значення струму холостого ходу та напруги холостого ходу.
- 5. Отримані значення струмів та напруги дозволять налаштувати блоки захисту генераторів електростанції.

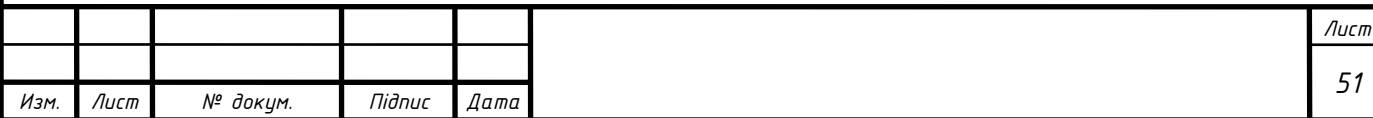

# СПИСОК ВИКОРИСТАНИХ ДЖЕРЕЛ

1. Черемісін М.М., Мороз О.М., Єгоров О.Б., Швець С.В. Перехідні процеси в системах електропостачання: підруч. [для студ. вищ. навч. закл.] / М. М. Черемісін, О. М. Мороз, О. Б. Єгоров, С. В. Швець. Харків: ТОВ «В справі», 2016.

2. Мешечкин В.В., Косенкова М.В. Имитационное моделирование / В. В. Мешечкин, М. В. Косенкова. – Изд.: Кемеровский государственный университет. – 2012.

3. Карлащук В.И. Электронная лаборатория на IBM PC. Программа Electronics Workbench и ее применение 1-е изд. - М.: Солон-Р, 1999. - 506 с.

4. Перехідні процеси в системах електропостачання / [Півняк Г. Г., Винославський В. М., Рибалко А. Я., Несен Л. І.] – Дніпропетровськ: Національна гірнича академія України, 2002. – 597 с.

 5. Черемісін М. М. Перехідні процеси в системах електропостачання / Черемісін М. М. – Харків: Факт, 2005. – 176 с.

6. Про затвердження Правил технічної експлуатації електроустановок споживачів. Наказ Міністерства палива та енергетики від 25.07.2006 № 258 (Із змінами, внесеними згідно з Наказами Міністерства енергетики та вугільної промисловості № 91 від 13.02.2012, № 905 від 16.11.2012, № 273 від 16.05.2013).

7. Правила улаштування електроустановок. 3-те вид., перероб. і доп. – Х.: Вид-во «Форт», 2010. – 736с.

8. Веников В. А. Переходные электромеханические процессыв электрических системах / Веников В. А. – М.: Высшая школа,  $1985. - 516$  c.

9. Крючков И. П. Электрическая часть электростанций и подстанций / Крючков И. П., Кувшинский Н. Н.. – М.: Энергия, 1978. – 455с.

10. Неклепаев Б. Н. Электрическая часть станций и подстанций/ Неклепаев Б. Н. – М.: Энергия, 1980. – 470 с.

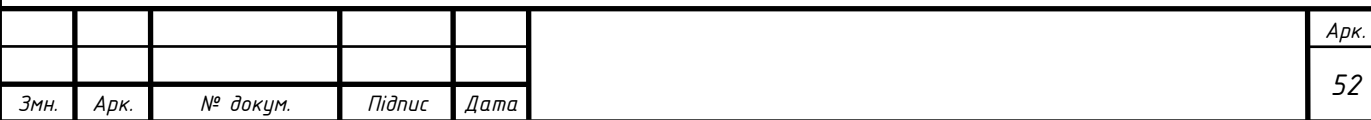

- 11. https://dnaop.com/html/40939/doc-ДСаНПіН\_3.3.2.007-98
- 12. https://dnaop.com/html/2579/doc-HAIIB\_A.01.001-2004

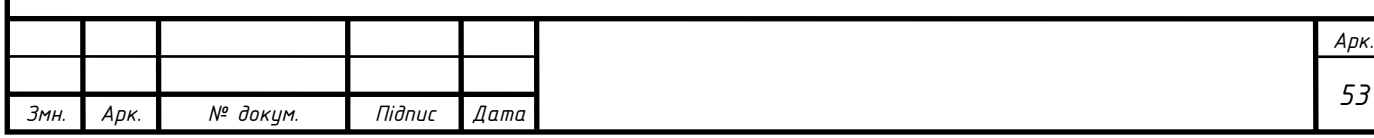